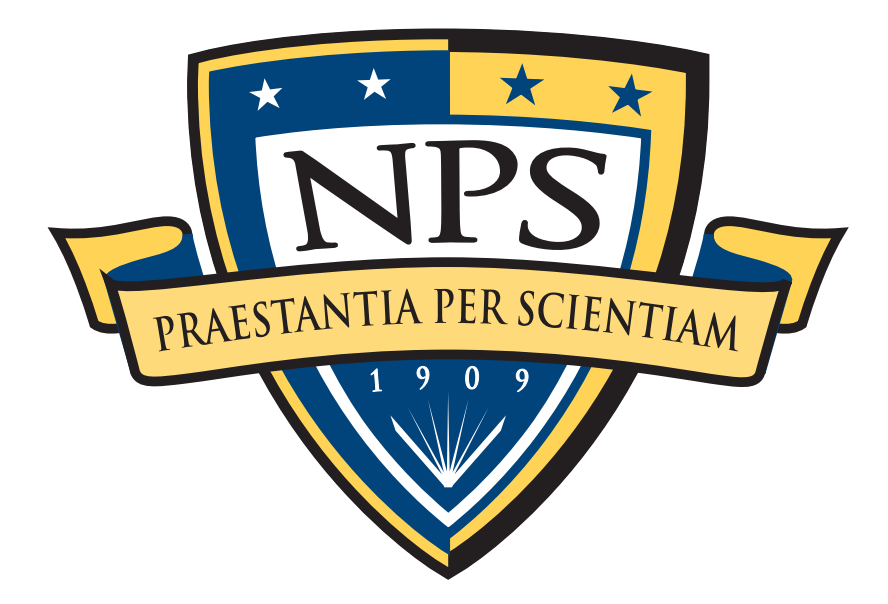

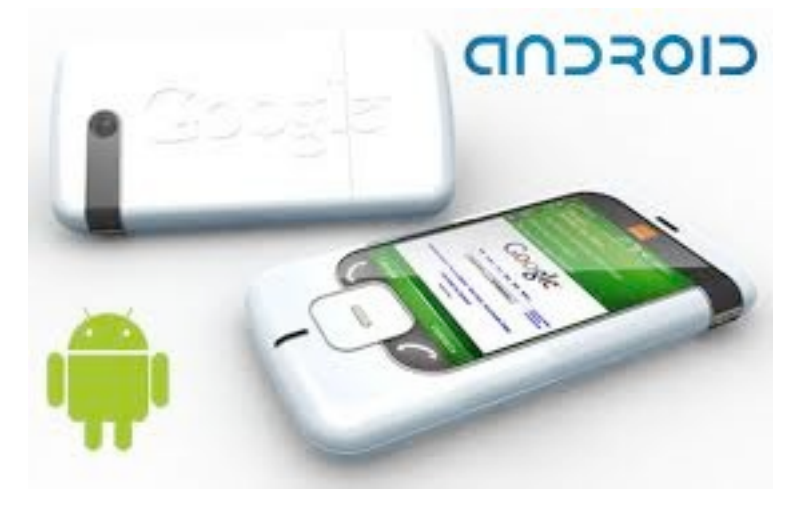

# Digital Forensics Tool Integration 28 JUN 2012

Simson L. Garfinkel, Ph.D Associate Professor, Naval Postgraduate School [http://www.simson.net/](http://www.simson.net)

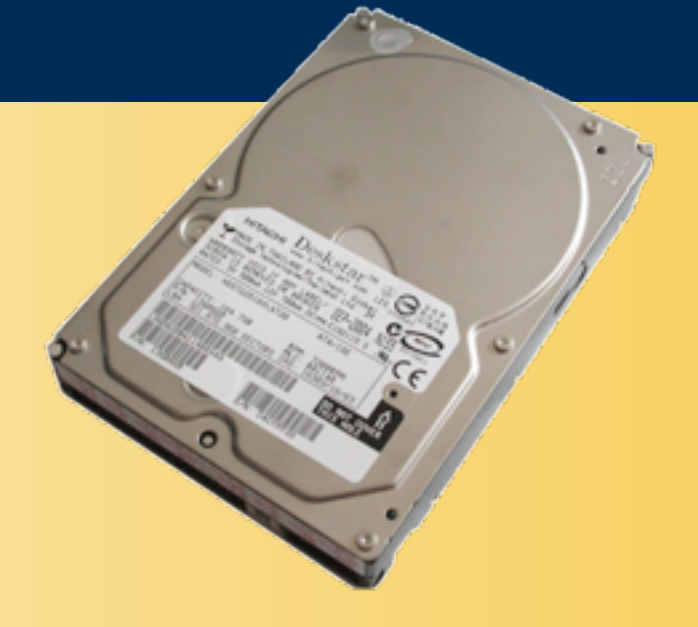

**1**

# NPS is the Navy's Research University.

### Location: Monterey, CA

### Students: 1500

- US Military (All 5 services)
- US Civilian (Scholarship for Service & SMART)
- Foreign Military (30 countries)
- All students are fully funded

### Schools:

- Business & Public Policy
- Engineering & Applied Sciences
- Operational & Information Sciences
- International Graduate Studies

### NCR Initiative:

- 8 offices on 5th floor, 900N Glebe Road, Arlington
- FY12 plans: 4 professors, 2 postdocs, 2 researchers
- "Residence" option for USG PhDs @ NPS.

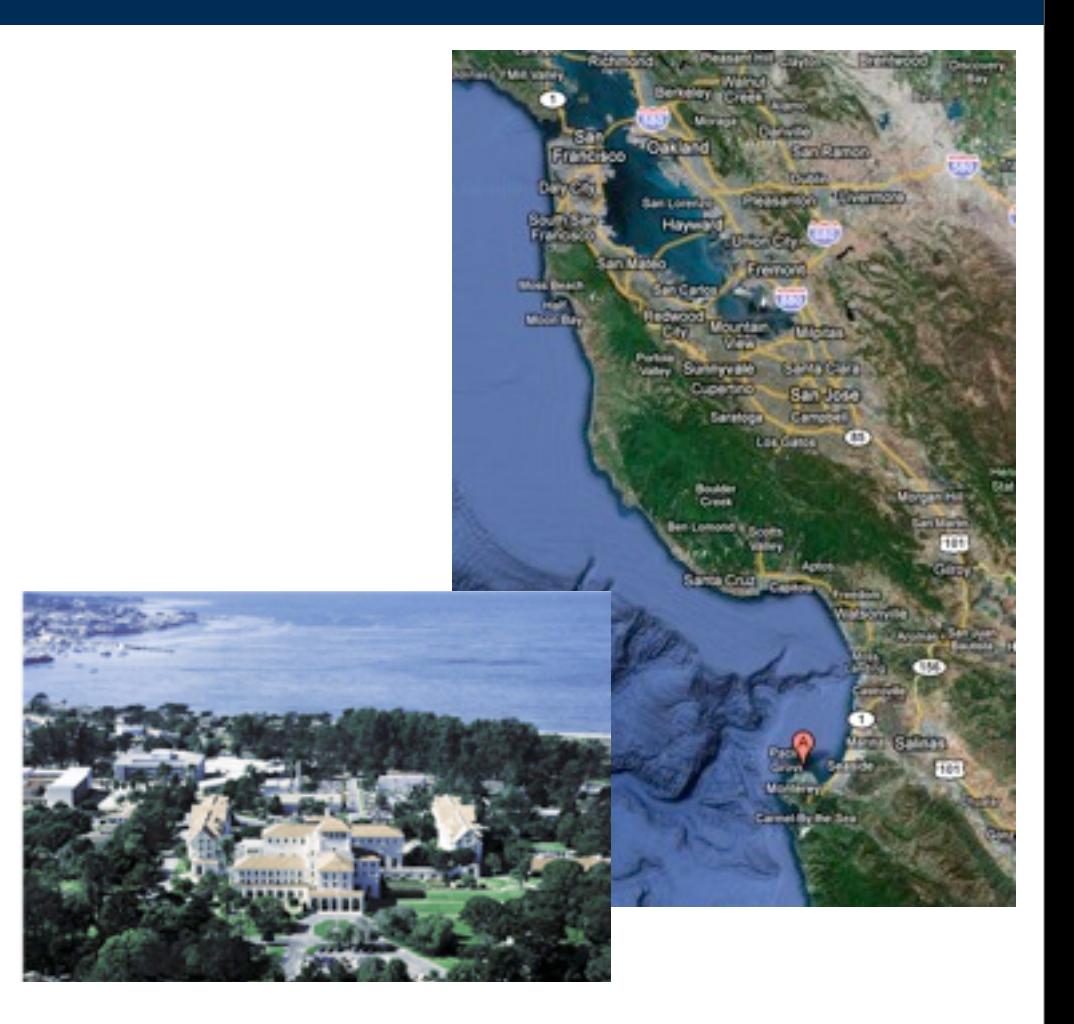

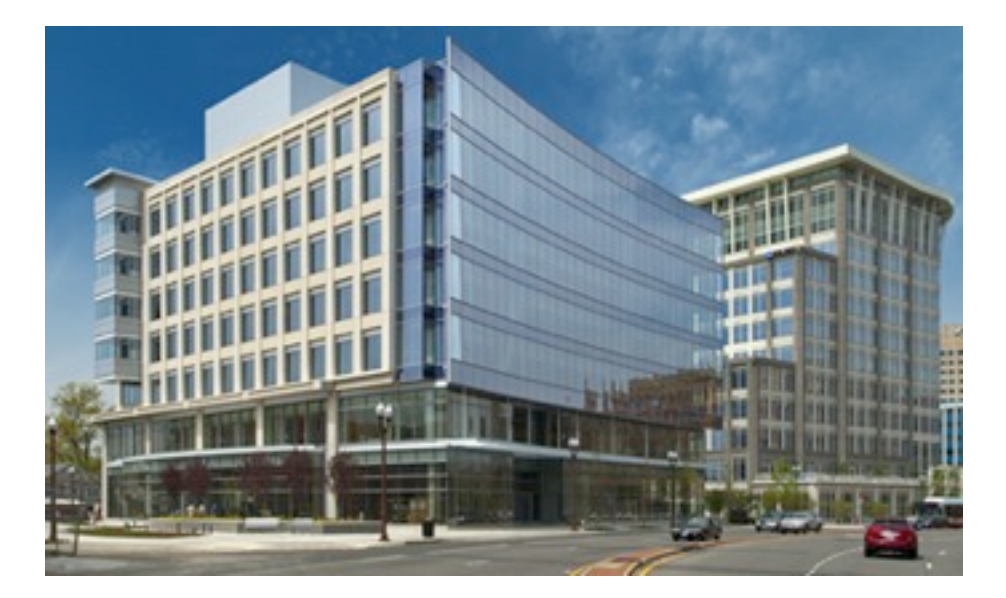

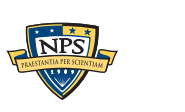

# Current NPS research thrusts in digital forensics

### Area #1: End-to-end automation of forensic processing

- Digital Forensics XML (DFXML)
- Disk Image  $\Rightarrow$  Power Point

### Area #2: Bulk data analysis

- File system agnostic feature recovery (bulk\_extractor)
- Statistical techniques (sub-linear algorithms)
- Similarity metrics

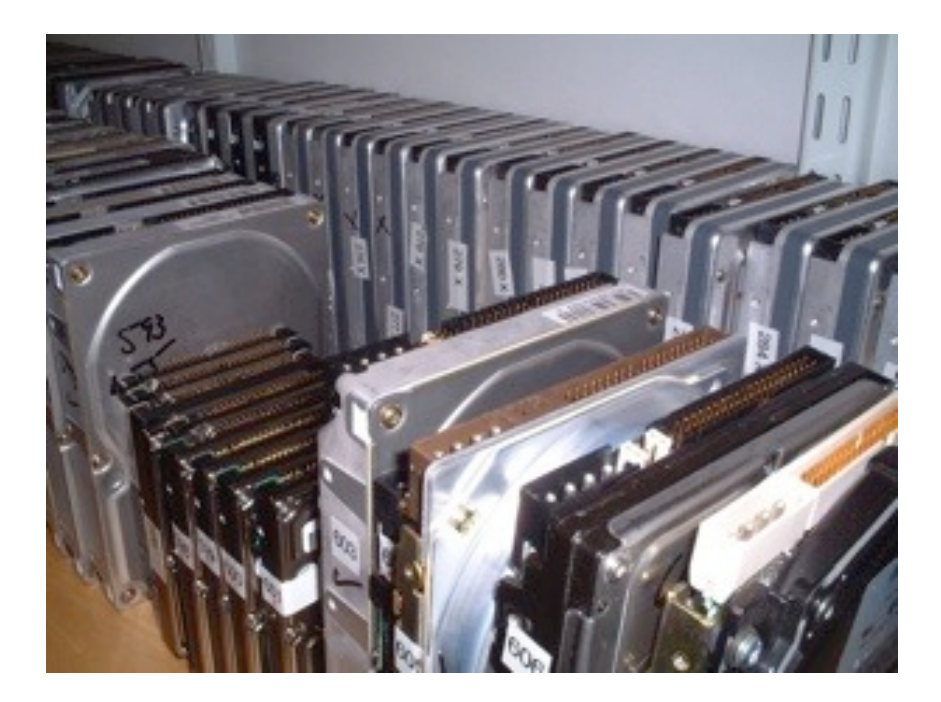

### Area #3: Bringing "science" to digital forensics

■ Forensic Corpora: redistributable disk images, packet dumps, file collections.

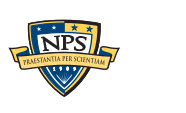

**UNCLASSIFIED**

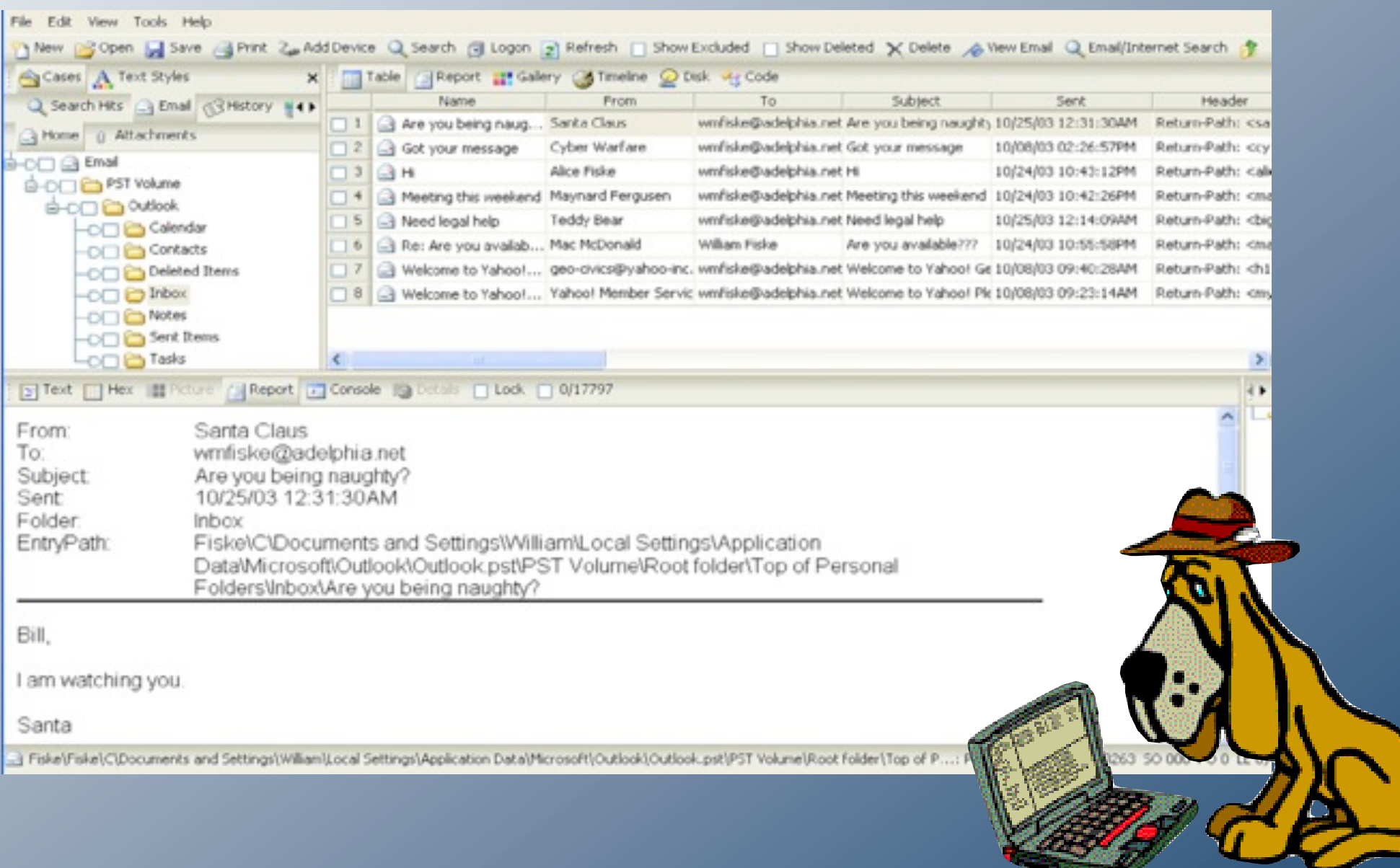

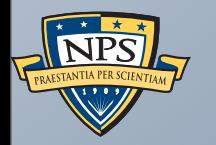

# Forensic Tool Integration **Today**

**UNCLASSIFIED**

# Will FTK, EnCase, and SleuthKit find the same files on the same disk image?

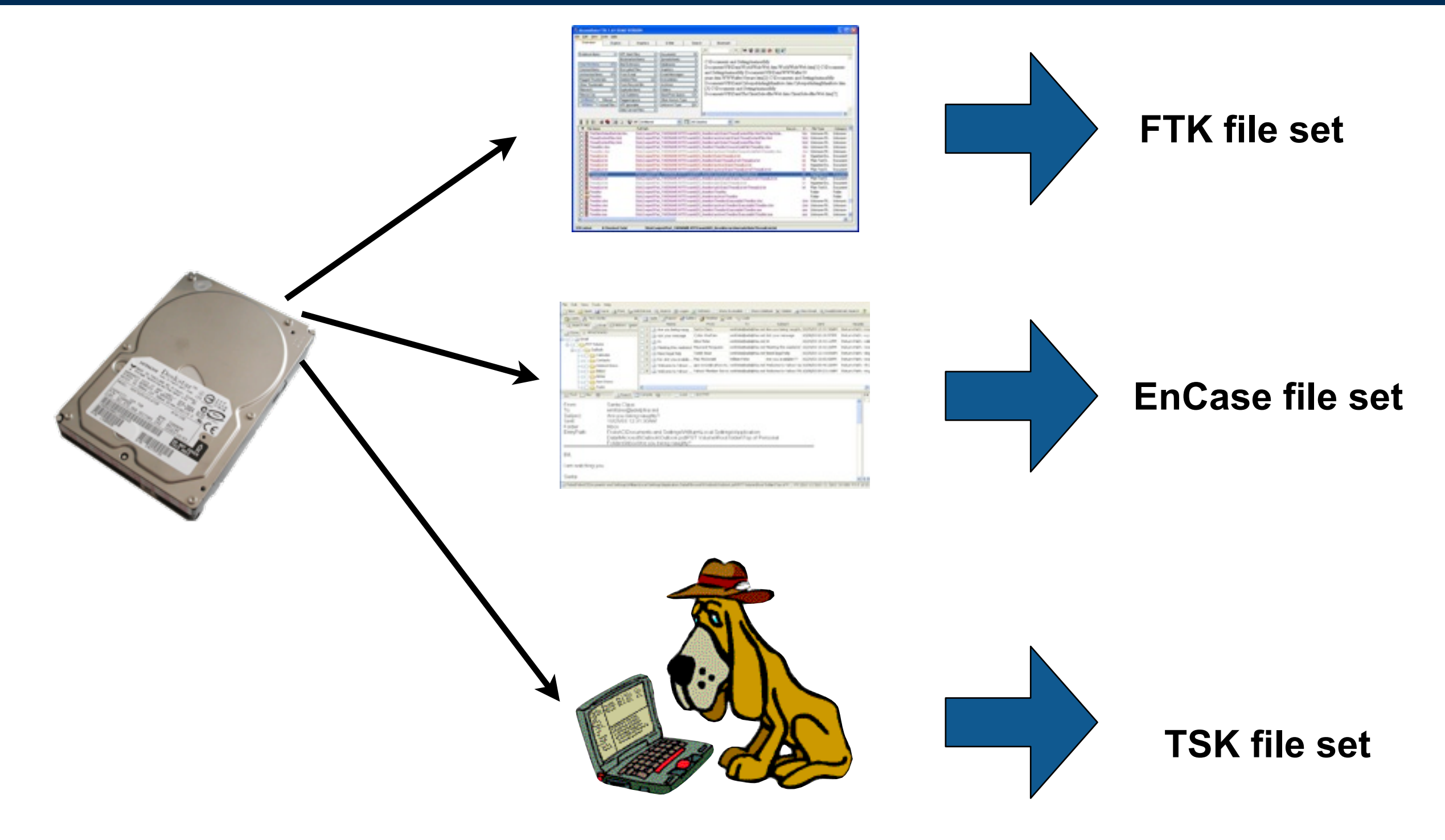

This is a surprisingly hard experiment to perform.

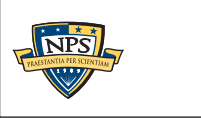

**UNCLASSIFIED**

Sunday, September 2, 12

### Commercial forensic tools are designed for investigations.

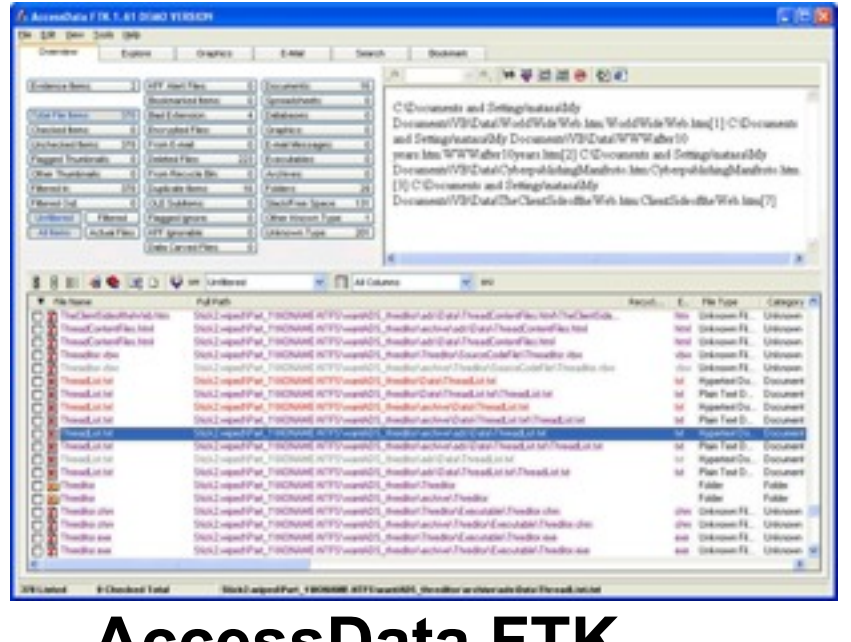

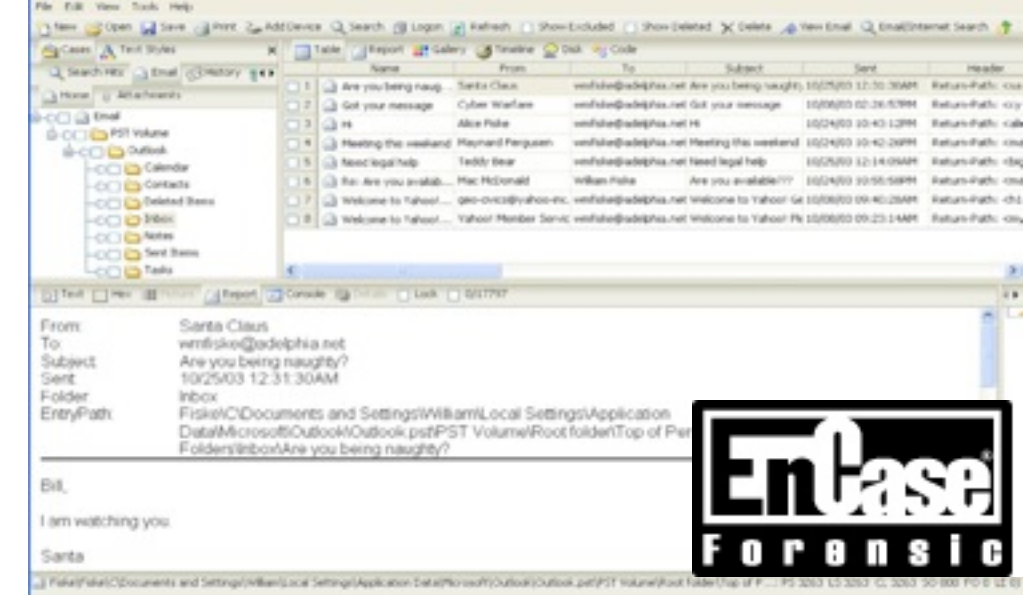

#### **AccessData FTK Guidance Software Encase**

### These tools are great for:

- File recovery
- Search
- Looking at disk sectors

#### Not so great for automation, interoperability, or research:

- Non-standard "scripting" languages.
- No standard format for reporting exploitation/extraction results

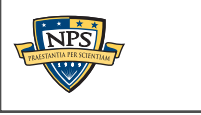

**UNCLASSIFIED**

# Open Source tools allow some automation; integration is mostly through text files

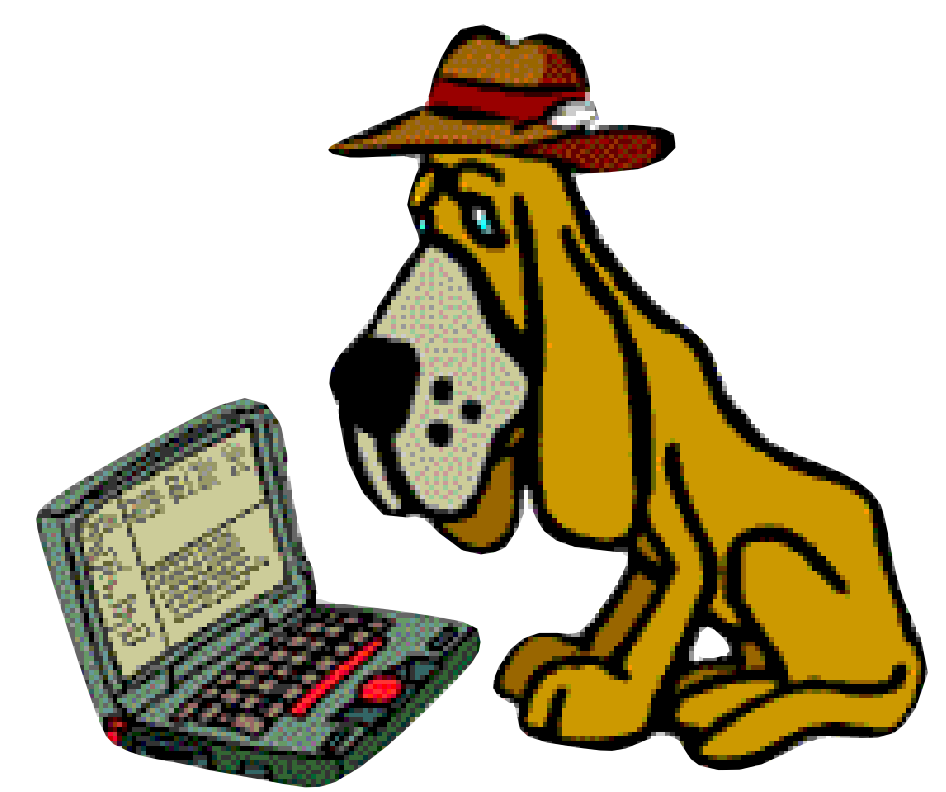

**SleuthKit: Open Source Command-line C/C++ GUI Java**

**RegRipper: perl**

.Rearinner.wordnress.com

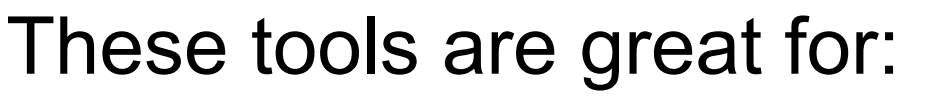

- File recovery
- Timeline generation
- Automating specific tasks with scripting many language choices!

These tools lack interoperability and integration.

■ No standard format for reporting exploitation/extraction results

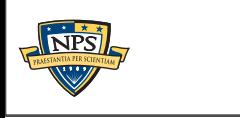

**UNCLASSIFIED**

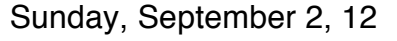

**7**

### Today's forensic pipeline is a three-step process.

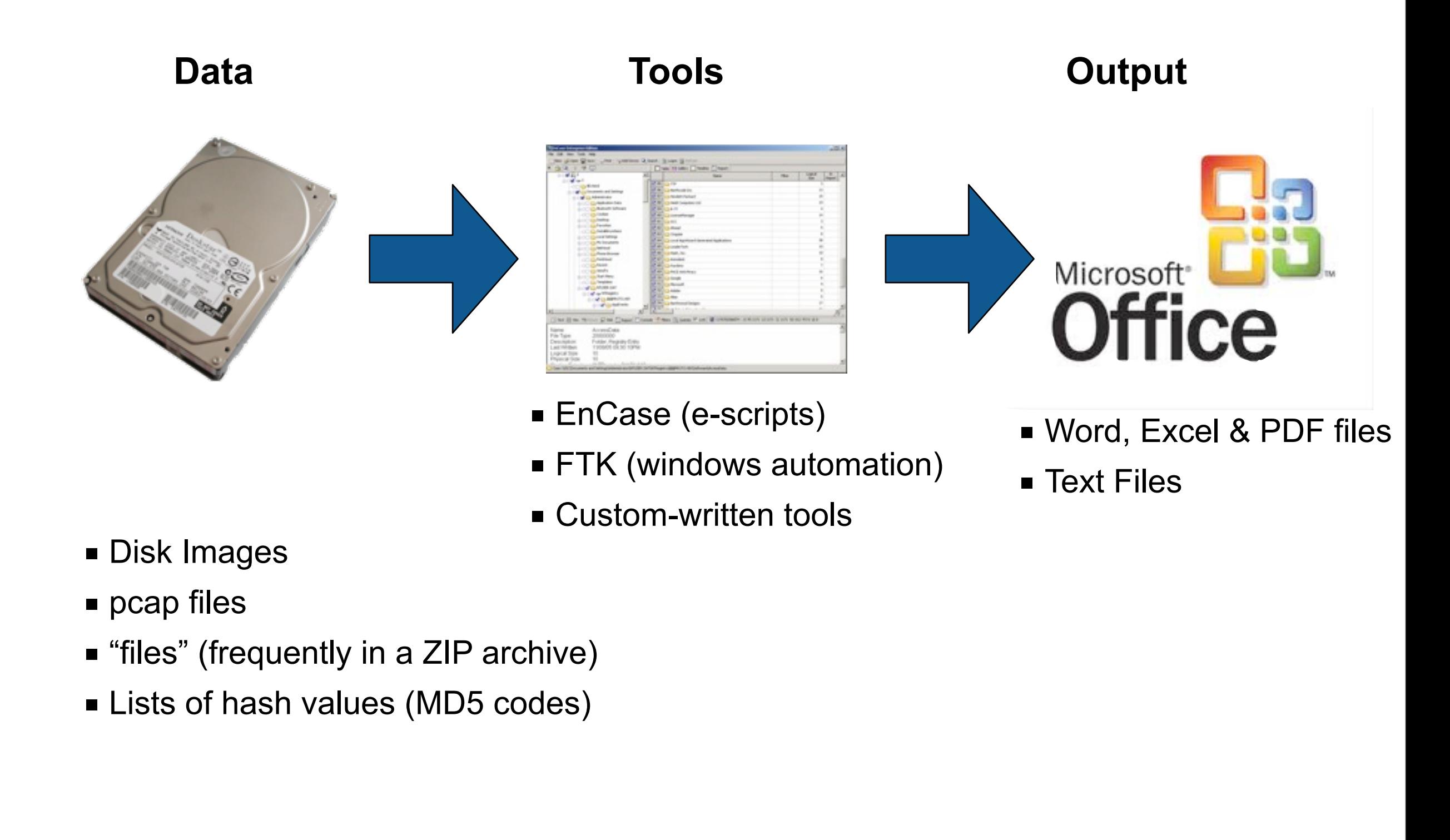

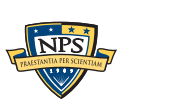

**UNCLASSIFIED**

**8**

### Forensic input files are large. Inputs require frequent re-processing

### Disk Images:

- Copying TBs takes time and is increasingly error-prone.
- File extraction has to be repeated (and needs to be repeatable)

### PCAP processing — done differently by different tools.

- Sessionization
- Decompression
- Decryption

### Hash Sets

- No systematic way for labeling or annotating.
- Fortunately, we're all using MD5...

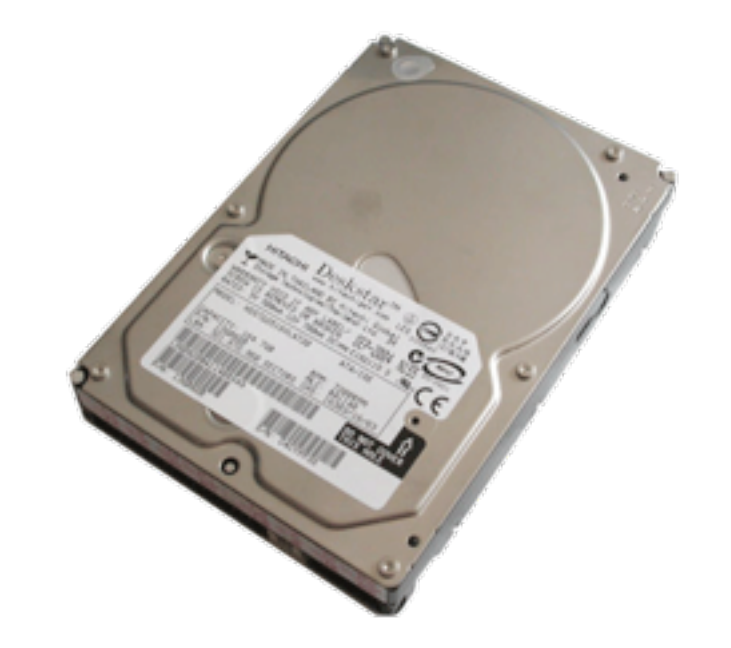

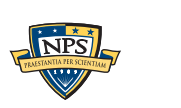

# TSK 3.2 introduced tsk\_loaddb, a tool for saving file information into an SQLite DB.

### tsk\_loaddb:

- Walks all file systems in an image; extracts metadata into an SQLite3 database.
- Use multiple SELECT statements, you can generate reports:

```
$ tsk loaddb
usage: tsk loaddb [-vVk] [-i imgtype] [-b dev sector size] [-d output dir]
image [image]
           -k: Don't create block data table
$ mkdir out
$ tsk_loaddb -k -d out nps-2009-domexusers.raw
$ ls -l out
total 3784
-rw-r--r-- 1 simsong staff 3872768 Jul 16 14:29 nps-2009-domexusers.raw.db
$ sqlite3 out/nps-2009-domexusers.raw.db 
...
sqlite> .tables
tsk_db_info tsk_fs_info tsk_image_names tsk_vs_parts 
tsk fs files tsk image info tsk vs info
sqlite> select * from tsk fs files limit 1000,1;
1|11399|128|5|download-page[2].css|10243|5|1|1|5|790|1224542464|1224542464|
1224542674|1224542464|511|0|0
sqlite>
```
### But SQLite is not a good match for many applications.

■ Limited schema; hard to extend

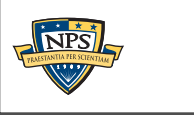

# Work product has limited use because of file formats

### Microsoft Office Files (Word, Excel, PPT)

- Good for briefings.
- Excel has high value for analysts, but not for tool integration.

### Adobe Portable Document Format

- Hard to recover data ("Dead Data")
- Allows attaching files, but few people use this feature.

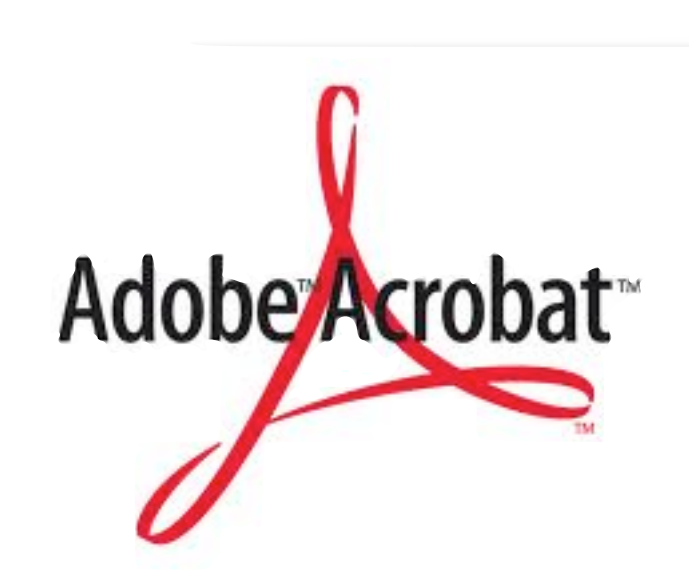

Microsoft

**Office** 

We rarely use these *output* as *input* for other tools.

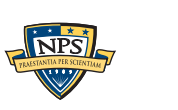

# We need higher-level *formats* and *abstractions*.

### **Signatures**

- parts of files
- n-grams
- piecewise hashes
- similarity metrics

### File Metadata

■ e.g. Microsoft Office document properties

### File system metadata

■ MAC times, etc.

### Application Profiles

■ e.g. collections of files that make up an application.

### Internet and social network information

■ Friends lists

### Creating, testing, and adopting schema and formats is hard work.

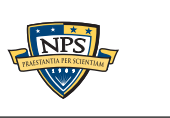

### Forensic outputs lack *provenance*.

### Provenance is a "history of ownership or location."

- Long history of provenance in the art community.
- Increasingly used in scientific computing.

### In forensic processing, we would like to track:

- Where we got the data
	- —*Sources*
	- —*Classification levels*
- Tools that processed the data
	- —*Version of the tool.*
	- —*Compiler used to compile the tool.*
	- —*Libraries linked with the tool.*
- Computer(s) on which processing was done.
	- —*Operating System*

We track some of this information now, but not systematically.

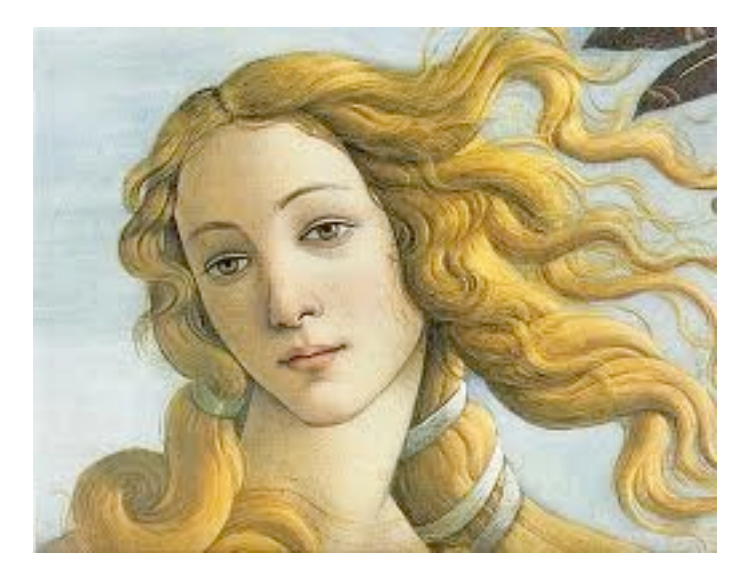

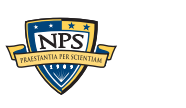

# This talk presents Digital Forensics XML, an XML language for integrating forensic tools.

Why we need DFXML

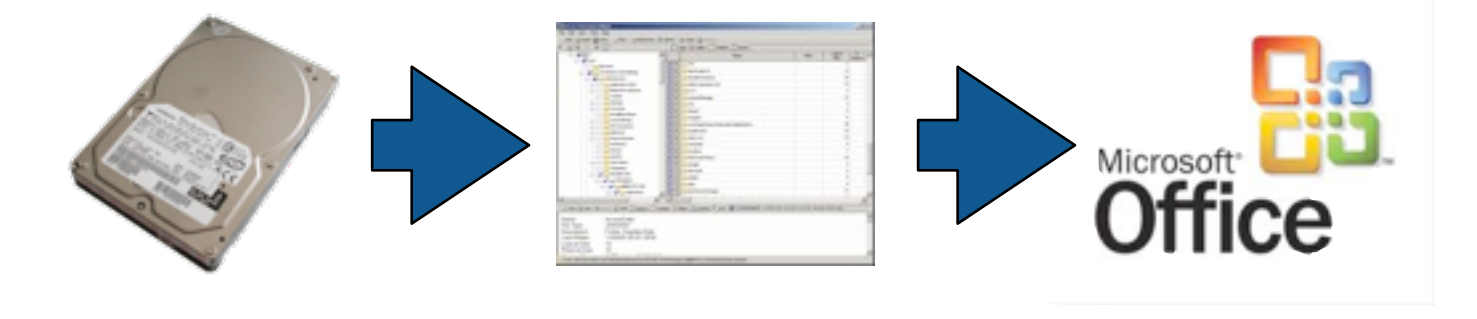

DFXML's Structure

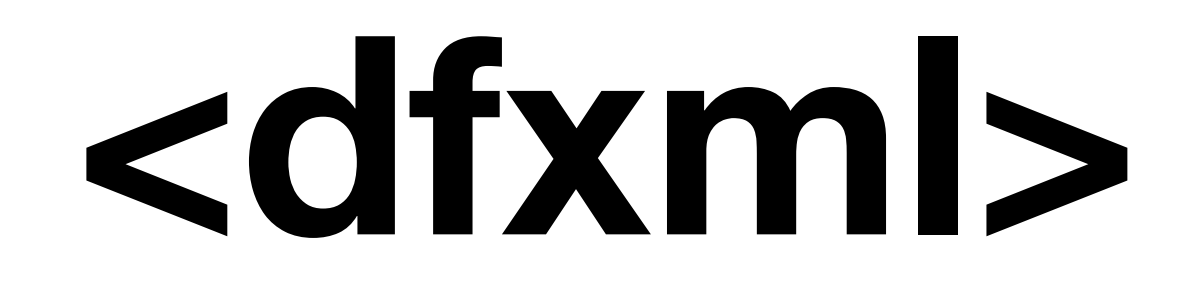

Writing DFXML programs with dfxml toolkit

Tools that generate DFXML

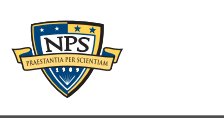

**UNCLASSIFIED**

Sunday, September 2, 12

**14**

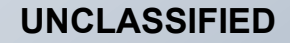

# **<dfxml>**

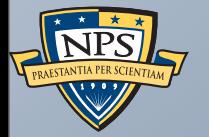

# <fileobject> <creator>

**UNCLASSIFIED**

Sunday, September 2, 12

# Digital Forensics XML solves forensic integration issues.

### DFXML can be used to represent many kinds of forensic information

- Disk images where did it come from?
- Files, file system metadata, MAC times, file hashes, sector hashes, etc.
- TCP flows
- Hash sets

DFXML provides provenance:

- *Where the data came from; classification and use restrictions*
- *Which tools were used; how the tools were made*.

Integration:

■ Tools can both generate and consume DFXML.

### DFXML powers research and operations

- Students at NPS build projects without understanding EnScript, FTK or TSK
- Support has been added to numerous tools.

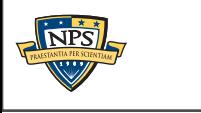

**UNCLASSIFIED**

### Why XML?

#### We aren't <religious> about XML, but...

- More programmers speak XML than "forensics."
- DFXML tags are reasonably self-documenting
- Creating an XML for forensics was very straightforward.
- As our tools improve, we can add new XML tags.
	- —*Namespaces can prevent tag conflicts.*
	- —*Old tools will ignore tags they don't understand.*

### DFXML is an informal XML (at least for now)

- XML documents must be syntactically correct.
- "Validation is in the eye of the beholder."
- Experience tells us which tags and constructs are useful.

### DFXML complements other XML forensics efforts

- MITRE MACE
- Mantech OpenIOC

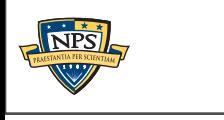

### Goals for DFXML

- 1. Complement existing forensic formats.
- 2. Be easy to generate
- 3. Be easy to ingest
- 4. Provide for human readability
- 5. Be free, open and extensible
- 6. Provide for scalability
- 7. Adhere to existing practices and standards

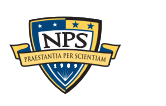

### Status today: DFXML is in production.

### We have XML tags that describe:

- Files, file metadata, application metadata
- Hash codes.
- Partitioning schemes.
- TCP streams

#### We have toolkits:

- Python (2.7 & 3.2) modules for reading DFXML.
- C++ code for generating DFXML (including provenance) and reading DFXML

#### We have support:

- fiwalk, bulk\_extractor, frag\_find
- md5deep, sha1deep, hashdeep, etc.
- PhotoRec, StegCarver

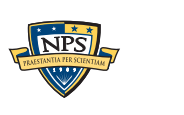

### Most of all, we have a good feeling about this.

We use the same XML tags in many different applications.

We have an API that makes it *easy* to do forensic processing.

We are finding bugs in programs when we add support for DFXML.

We are using DFXML files to debug programs we are developing.

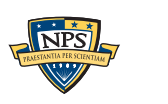

### DFXML structure

<dfxml>

 <metadata> *Dublin Core Metadata* </metadata> <creator> *The program that made this DFXML* </creator> <configuration> *Runtime Configuration* </configuration> <fileobjects>

 <fileobject> *Information about a file* </fileobject> </fileobjects>

<rusage> *Runtime CPU usage information* </rusage> </dfxml>

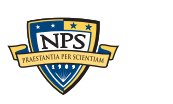

### <creator> provides provenance

```
 <creator version='1.0'>
     <program>BULK_EXTRACTOR</program>
     <version>1.1.0_beta8</version>
     <build_environment>
       <compiler>GCC 4.2</compiler>
       <compilation_date>2011-11-19T23:27:21</compilation_date>
       <library name="afflib" version="3.6.9"/>
       <library name="libewf" version="20100805"/>
       <library name="exiv2" version="0.21.1"/>
     </build_environment>
     <execution_environment>
       <cpuid>
         <identification>GenuineIntel</identification>
         <family>6</family>
         <model>5</model>
         <stepping>5</stepping>
         <clflush_size>64</clflush_size>
         <nproc>16</nproc>
         <L1_cache_size>262144</L1_cache_size>
       </cpuid>
       <command_line>src/bulk_extractor -o dell1 /corp/drives/nist/nist-2004-
hacking/4Dell Latitude CPi.E01</command_line>
      \langle \text{uid}\rangle 501 \langle \text{uid}\rangle <username>simsong</username>
      <start time>2011-11-20T04:34:27Z</start time>
     </execution_environment>
   </creator>
```
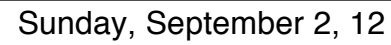

**UNCLASSIFIED**

### <fileobject> presents information about a file.

### A "file" is a set of 0 or more bytes and metadata.

- File name, size, and hash codes.
- Physical Location on the disk.
- Provenance

Can be on a disk, in a hash set, sent over a network, in an archive,...

```
<fileobject>
   <filename>casper/filesystem.manifest-desktop</filename>
   <filesize>32672</filesize>
   <inode>651</inode>
   <meta_type>1</meta_type>
   <mode>511</mode>
   <nlink>1</nlink>
  <uid>0</uid>
  <gid>0</gid>
   <mtime>2008-12-29T01:33:32Z</mtime>
  <atime>2008-12-28T05:00:00Z</atime>
  <crtime>2008-12-29T01:33:32Z</crtime>
   <byte_runs>
    <byte_run file_offset='0' fs_offset='5577728' img_offset='5609984' len='32672'/>
   </byte_runs>
   <hashdigest type='md5'>bd1b0831fcba1f22eff2238da96055b6</hashdigest>
   <hashdigest type='sha1'>7e072af67f8d989cc85978487b948048ac3c7234</hashdigest>
</fileobject>
```
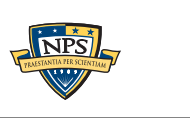

### A TCP flow is a file with <tcpflow> information.

```
 <fileobject>
   <filename>074.125.019.104.00080-192.168.001.102.50955</filename>
   <filesize>2792</filesize>
   <tcpflow startime='2008-10-06T13:54:54.638913Z' 
          endtime='2008-10-06T13:54:54.638913Z' 
          src_ipn='74.125.19.104' 
          dst_ipn='192.168.1.102' 
          packets='6' 
          srcport='80' dstport='50955' 
          family='2' out_of_order_count='3' />
 </fileobject>
 <fileobject>
   <filename>192.168.001.102.50955-074.125.019.104.00080</filename>
   <filesize>655</filesize>
   <tcpflow startime='2008-10-06T13:54:54.621853Z'
          endtime='2008-10-06T13:54:54.621853Z' 
          src_ipn='192.168.1.102' 
          dst_ipn='74.125.19.104' 
          packets='7' 
          srcport='50955' dstport='80' 
          family='2' out_of_order_count='0' />
 </fileobject>
```
The <filename> is where the file's bytes are in the file system.

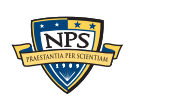

### Multiple <fileobject>s can be used for a list of hashes

A hash list might be include metadata about the hashes, but lack timestamp and physical placement info:

```
<?xml version='1.0' encoding='UTF-8'?>
<dfxml xmloutputversion='0.3'>
<metadata xmlns:xsi='http://www.w3.org/2001/XMLSchema-instance'
   xmlns='http://afflib.org/fiwalk/'
   xmlns:dc='http://purl.org/dc/elements/1.1/'>
```

```
<classification>UNCLASSIFIED</classification>
<dc:type>Hash Set</dc:type>
<dfxml xmloutputversion='0.3'>
```

```
<fileobject>
<filename>demo1.bin</filename>
<filesize>1718</filesize>
<hashdigest type='MD5'>8e008247fde7bed340123f617db6a909</hashdigest>
</fileobject>
```

```
<fileobject>
<filename>demo2.bin</filename>
<hashdigest type='MD5'>c44293fdb35b6639bdffa9f41cf84626</hashdigest>
</fileobject>
```
**</dfxml>**

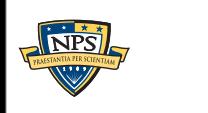

### Additional annotations can be added as needed

#### **We can start with a simple representation:**

```
<fileobject>
  <filename>casper/filesystem.manifest-desktop</filename>
  <hashdigest type='md5'>bd1b0831fcba1f22eff2238da96055b6</hashdigest>
</fileobject>
```
#### **...and add additional information later...**

```
<fileobject>
  <filename>casper/filesystem.manifest-desktop</filename>
  <filesize>32672</filesize>
  <hashdigest type='md5'>bd1b0831fcba1f22eff2238da96055b6</hashdigest>
  <hashdigest type='sha1'>7e072af67f8d989cc85978487b948048ac3c7234</hashdigest>
</fileobject>
```
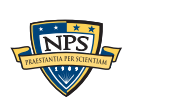

### <byte\_runs> describes where the data is located.

```
<byte_runs>
   <byte_run offset="0" img_offset="114688" len="4096"/>
   <byte_run offset="4096" img_offset="1523712" len="4096"/>
   <byte_run offset="8193" img_offset="6356992" len="3512"/>
</byte_runs>
```
#### These can be be used for sector hashes:

```
<byte_runs>
   <byte_run offset="0" img_offset="114688" len="4096">
      <hashdigest type="md5">e07910a06a086c83ba41827aa00b26ed</hashdigest>
   </byte_run>
   <byte_run offset="32768" img_offset="1523712" len="4096"/>
      <hashdigest type="md5">9a8ad92c50cae39aa2c5604fd0ab6d8c</hashdigest>
   </byte_run>
   <byte_run offset="65536" img_offset="6356992" len="3512"/>
      <hashdigest type="md5">2b00042f7481c7b056c4b410d28f33cf</hashdigest>
   </byte_run>
</byte_runs>
```
#### <br/>byte run> can have both img\_offset and fs\_offset:

■ Redundant, but it makes processing easier!

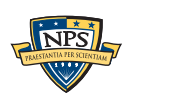

### <msregistry> describes Windows registry values

```
 <msregistry>
    <key name="HKEY_CURRENT_USER" root="1">
      <key name="Console">
        <mtime>2010-03-24T10:10:10-04:00Z</mtime>
        <value name="ColorTable00" type="REG_DWORD" value="0"/>
        <value name="ColorTable01" type="REG_DWORD" value="8388608"/>
 ...
        <value name="WindowSize" type="REG_DWORD" value="1638480"/>
        <value name="WordDelimiters" type="REG_DWORD" value="0"/>
     \langlekey>
  \langlekey>
 </msregistry>
```
#### Key things that we can represent:

- Registry key modification times.
- Physical location of registry entries within the hive or in unallocated space.
- Disconnected registry entries.

We can build dramatically more powerful registry analysis programs by splitting the work between multiple programs (and programmers).

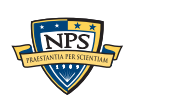

**UNCLASSIFIED**

# DFXML uses ISO8601 timestamps (e.g. 2010-03-24T10:10:10-04:00Z)

### ISO 8601 has significant advantages over Epoch-based timestamps

- Represent times with or without time zones
- Can represent leap seconds
	- —*1997-06-30T23:59:60Z*
	- —*1998-12-31T23:59:60Z*
- Can represent clocks that are set incorrectly.
- Can represent systems with improper timezone handling.

#### Apparent disadvantages:

- Timestamps are 20 bytes instead of 4 (or 8) bytes.
- Processing timestamps takes longer (but the added time is not significant).

In our testing, these are not significant disadvantages.

Right now, the official U.S. time is: 17:59:60 Wednesday, December 31, 2008 Accurate within 0.2 seconds

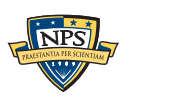

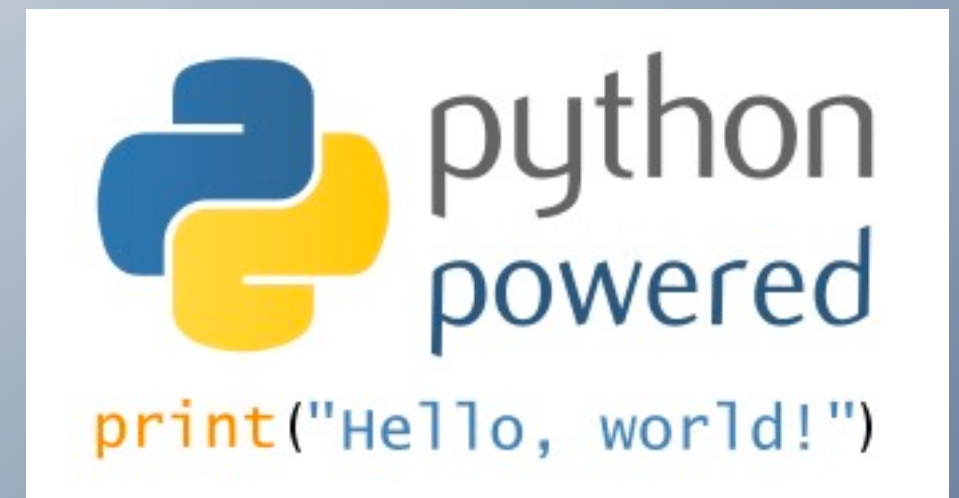

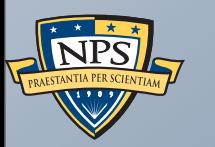

# Using DFXML

Generating DFXML Consuming DFXML

**UNCLASSIFIED**

### There are several ways to use DFXML

#### Provenance <creator>

■ DFXML C++ class (Mac, Linux & Windows)

### File Objects (<fileobject>) can be produced with many tools

- fiwalk uses SleuthKit to extract <fileobjects> from disk images
- md5deep (v4.0) Hashes files and generates DFXML files
- PhotoRec & StegCarver DFXML file reports where files were found
- frag\_find hash-based carving tool

### DFXML can be consumed with programs written in Python or C++

- A SAX-based system allows rapid processing of gigabyte-sized XML files
- Same API for Python & C++ allows for rapid prototyping and then easy scaling up

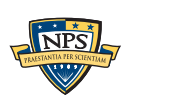

### fiwalk.py and dfxml.py: Python modules for automated forensics.

### Key Features:

- Can automatically run fiwalk with correct options if given a disk image
- Reads XML file if present (faster than regenerating)
- Creates and consumes fileobject objects.

### Multiple interfaces:

■ SAX callback interface

fiwalk using sax(imagefile, xmlfile, flags, callback)

—*Very fast and minimal memory footprint*

■ SAX procedural interface

objs = fileobjects using sax(imagefile, xmlfile, flags)

—*Reasonably fast; returns a list of all file objects with XML in dictionary*

—*Can be memory intensive with a lot of objects*

■ DOM procedural interface

(doc,objs) = fileobjects\_using\_dom(imagefile, xmlfile, flags)

—*Allows modification of XML that's returned.*

—*Slow and memory intensive.* 

C++ interface mirrors the SAX callback interface

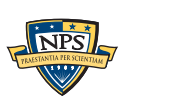

### The <fileobject> XML tag maps to Python and C++ fileobject classes.

The Python **dfxml.fileobject** class is an easy-to-use class for working with <fileobject> data.

Objects are created when the </fileobject> tag is processed

- Provided as arguments to a callback.
- Automatically garbage collected if not stored

The class supports a wide range of method calls:

```
fi.partition()
fi.filename(), fi.ext()
fi.filesize()
fi.uid(), fi.gid(), fi.metatype(), fi.mode()
fi.ctime(), fi.atime(), fi.crtime(), fi.mtime(), fi.dtime(), fi.times()
fi.shal(), fi.md5()fi.byteruns(), fi.fragments()
fi.content()
fi.tempfile()
```
The callback structure allows processing gigabyte-sized XML files.

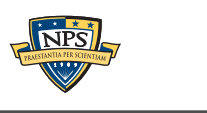

### Example: igrep.py — grep through a disk image

**import fiwalk**

```
if name ==" main ":
     import sys
     from optparse import OptionParser
     parser = OptionParser()
     parser.usage = '%prog [options] image.iso s1'
     parser.add_option("-d","--debug",help="debug",action="store_true")
     (options,args) = parser.parse_args()
     if len(args)!=2:
         parser.print_help()
         sys.exit(1)
     (image,data) = args
     def process(fi):
         offset = fi.contents().find(data)
         if offset>0:
             print "%s (offset=%d)" % (fi.filename(),offset)
     fiwalk.fiwalk_using_sax(imagefile=image),callback=process)
```
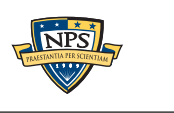

### igrep.py in action

\$ **python igrep.py nps-2009-canon2-gen6.raw Firmware** DCIM/100CANON/IMG\_0044.JPG (offset=1228) DCIM/100CANON/IMG\_0042.JPG (offset=1228) DCIM/100CANON/IMG\_0003.JPG (offset=1228) DCIM/100CANON/IMG\_0043.JPG (offset=1228) DCIM/100CANON/IMG\_0045.JPG (offset=1228) DCIM/100CANON/IMG\_0046.JPG (offset=1228) DCIM/100CANON/IMG\_0007.JPG (offset=1228) DCIM/100CANON/IMG\_0047.JPG (offset=1228) DCIM/100CANON/IMG\_0009.JPG (offset=1228) DCIM/100CANON/IMG\_0038.JPG (offset=1228) DCIM/100CANON/IMG\_0011.JPG (offset=1228) DCIM/100CANON/IMG\_0048.JPG (offset=1228) DCIM/100CANON/IMG\_0013.JPG (offset=1228) DCIM/100CANON/IMG\_0049.JPG (offset=1228) DCIM/100CANON/IMG\_0050.JPG (offset=1228) DCIM/100CANON/IMG\_0016.JPG (offset=1228) DCIM/100CANON/IMG\_0017.JPG (offset=1228) DCIM/100CANON/IMG\_0018.JPG (offset=1228) DCIM/100CANON/IMG\_0019.JPG (offset=1228) DCIM/100CANON/IMG\_0051.JPG (offset=1228) DCIM/100CANON/IMG\_0021.JPG (offset=1228) DCIM/100CANON/IMG\_0022.JPG (offset=1228) DCIM/100CANON/IMG\_0023.JPG (offset=1228) DCIM/100CANON/IMG\_0024.JPG (offset=1228) DCIM/100CANON/IMG\_0026.JPG (offset=1228)

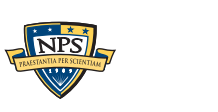

### Example: Get all of the file objects for files < 100 bytes in length.

```
import fiwalk,dfxml
```

```
imagefile = open("/corp/drives/nps/nps-2008-jean/nps-2008-jean.E01")
def process(fi):
     if fi.filesize()<100:
         print fi.filename(),fi.filesize()
```
fiwalk.fiwalk using sax(imagefile=imagefile,callback=process)

#### Produces:

```
$ python x.py 
$BadClus 0
$Extend/.. 56
$Extend/$ObjId 0
$Extend/$Quota 0
$Extend/$Reparse 0
$Secure 0
$Volume 0
. 56
...
Documents and Settings/Administrator/Cookies/administrator@ads.cnn[2].txt 96
Documents and Settings/Administrator/Cookies/administrator@c.msn[2].txt 68
...
Documents and Settings/Administrator/Cookies/administrator@www.msn[1].txt 85
...
```
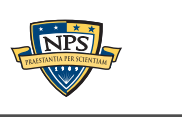

### The fileobject class allows direct access to file data.

#### byteruns() is an array of "runs."

```
<byte_runs type='resident'>
```

```
 <run file_offset='0' len='65536' 
      fs_offset='871588864' img_offset='871621120'/>
```

```
 <run file_offset='65536' len='25920'
      fs_offset='871748608' img_offset='871780864'/>
```
</byte\_runs>

#### Becomes:

[byterun[offset=0; bytes=65536], byterun[offset=65536; bytes=25920]]

### Each byterun object has:

```
run.start sector() – Starting Sector #
run.sector_count()
run.img_offset - Disk Image offset
run.fs_offset - File system offset
run.bytes - number of bytes
run.content() - content of file
```
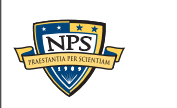

### The fileobject class allows direct access to file data.

byteruns() returns that array of "runs" for both the DOM and SAX-based file objects.

```
>>> print fi.byteruns()
[byterun[offset=0; bytes=65536], byterun[offset=65536; bytes=25920]]
```
#### Accessor Methods:

fi.contents\_for\_run(run) — *Returns the bytes from the linked disk image* fi.contents() ! ! — *Returns all of the contents* fi.file present(imagefile=None)— Validates MD5/SHA1 to see if image has file fi.tempfile(calMD5,calcSHA1) — Creates a tempfile, optionally calc. hash

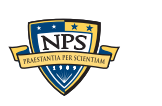

# Question: how much time can we save in forensic analysis by processing files in *sector order?*

### Currently, forensic programs process in directory order.

```
for (dirpath,dirnames,filenames) in os.walk("/mnt"):
     for filename in filenames:
         process(dirpath+"/"+filename)
```
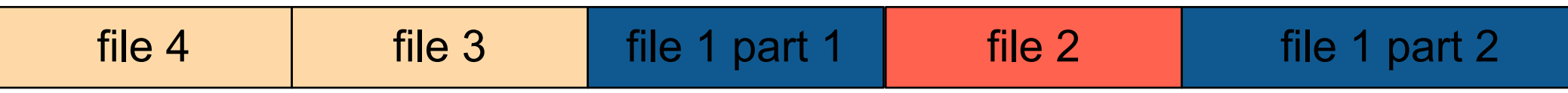

### Advantages of processing by sector order:

■ Minimizes head seeks.

### Disadvantages:

- Overhead to obtain file system metadata (but you only need to do it once).
- File fragmentation means you can't do a perfect job:

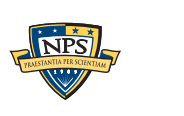

# Using the architecture presented here, I performed the experiment.

Here's most of the program:

```
\texttt{t0} = \texttt{time}.\texttt{time}() fis = fiwalk.fileobjects_using_sax(imagefile)
t1 = time.time() print "Time to get metadata: %g seconds" % (t1-t0)
 print "Native order: "
 calc_jumps(fis,"Native Order")
 fis.sort(key=lambda(a):a.byteruns()[0].img_offset)
 calc_jumps(fis,"Sorted Order")
```
With this XML framework, it took less than 10 minutes to write the program that conducted the experiment.

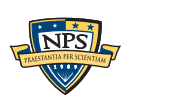

# Answer: Processing files in sector order can improve performance *dramatically*.

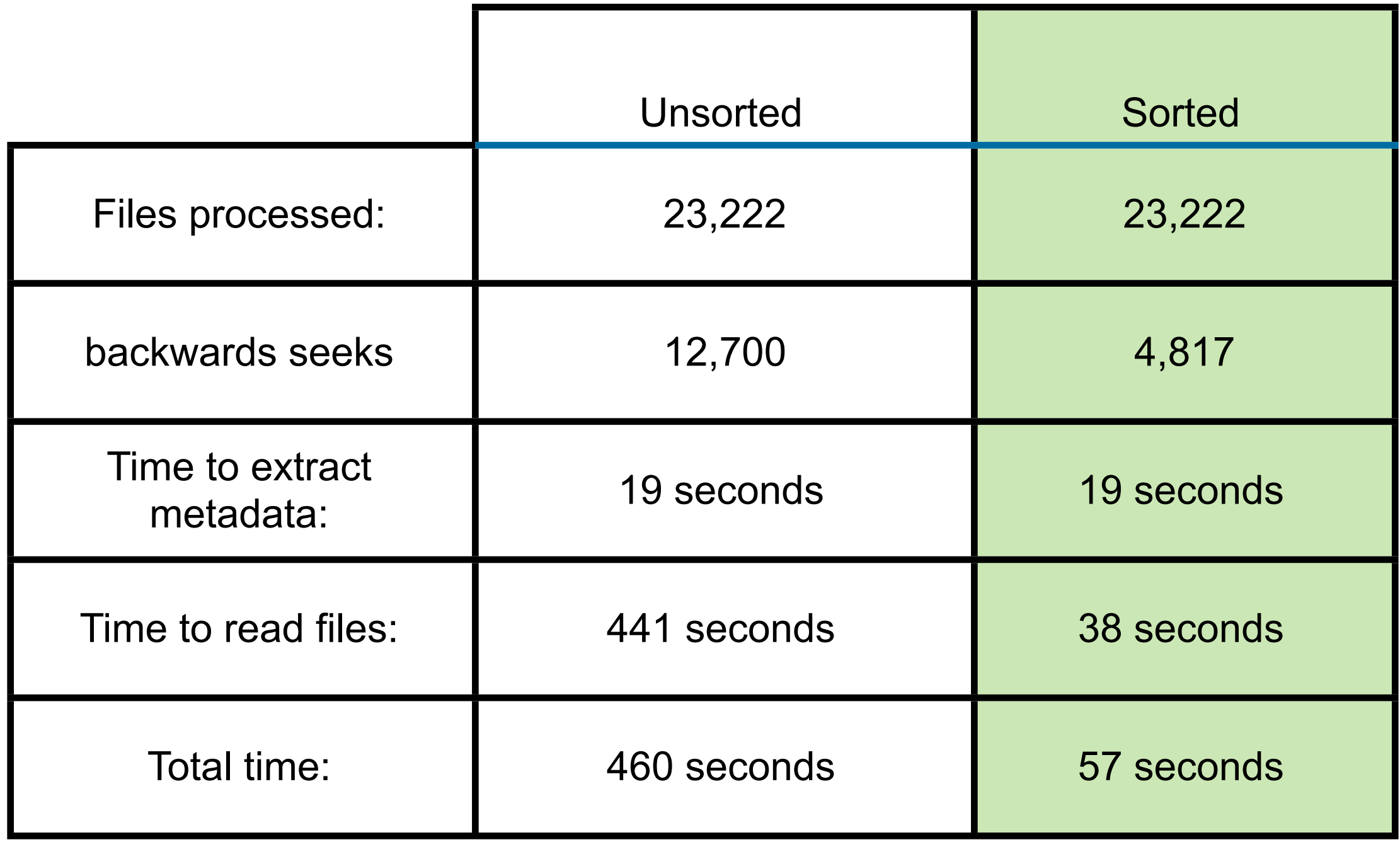

#### **disk image: nps-2009-domexusers1**

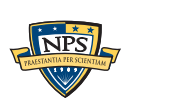

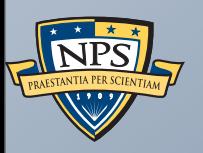

# Generating DFXML

**UNCLASSIFIED**

Sunday, September 2, 12

**UNCLASSIFIED**

### fiwalk extracts <fileobjects> from disk images.

### fiwalk is a C++ program built on top of SleuthKit

\$ **fiwalk [options] -X file.xml imagefile**

#### Features:

- Finds all partitions & automatically processes each.
- Handles file systems on raw device (partition-less).
- Creates a single output file with forensic data data from all.

### Single program has multiple output formats:

- XML (for automated processing)
- ARFF (for data mining with Weka)
- "walk" format (easy debugging)
- SleuthKit Body File (for legacy timeline tools)

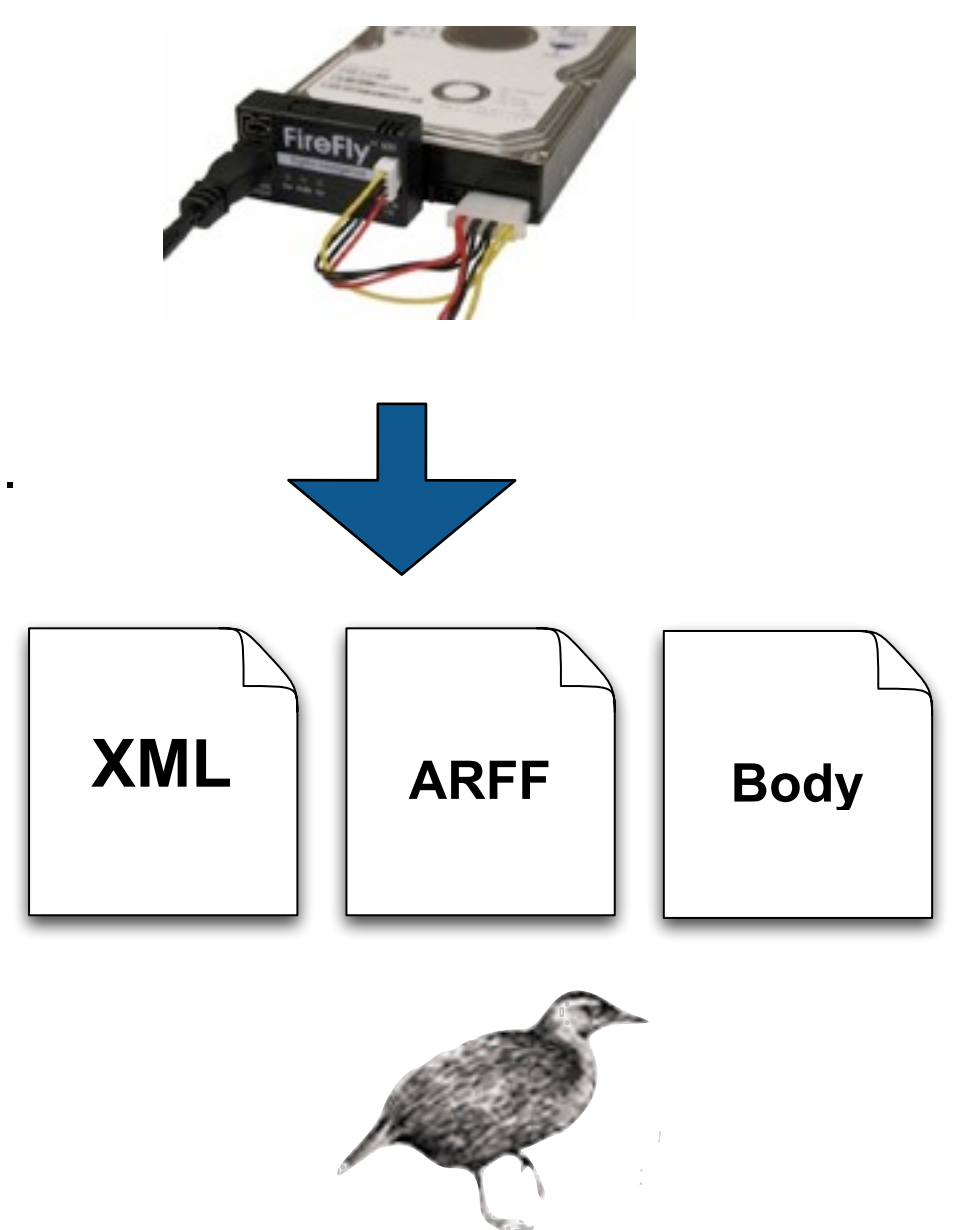

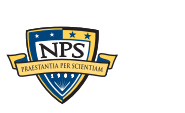

### fiwalk provides limited control over extraction.

#### Include/Exclude criteria:

- Presence/Absence of file SHA1 in a Bloom Filter
- File name matching.

fiwalk  $-n$  .jpeg /dev/sda  $#$  just extract the .jpeg files

### File System Metdata:

- -g Report position of all file fragments
- -O Do not report orphan or unallocated files

### Full Content Options:

- -m Report the MD5 of every file
- -1 Report the SHA1 of every file
- -s *dir* Save files to *dir*

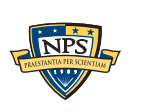

### fiwalk has a plugable metadata extraction system.

### Configuration file specifies Metadata extractors:

■ Currently the extractor is chosen by the file extension.

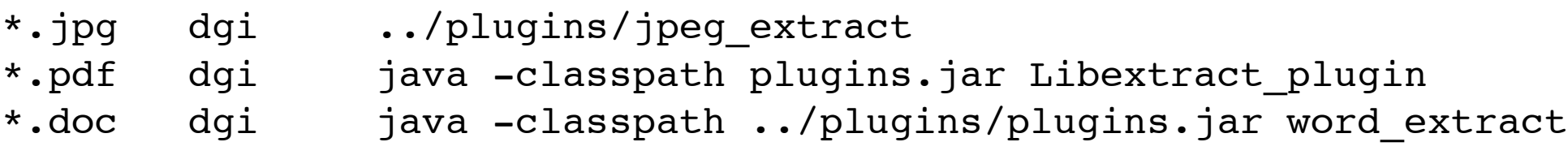

- Plugins are run in a different process for safety.
- We have designed a native JVM interface which uses IPC and 1 process.

#### Metadata extractors produce name:value pairs on STDOUT

Manufacturer: SONY Model: CYBERSHOT Orientation: top - left

#### Extracted metadata is automatically incorporated into output.

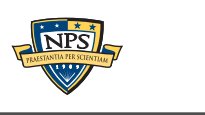

### XML incorporates the extracted metadata.

#### fiwalk metadata extractors produce name:value pairs:

```
Manufacturer: SONY
Model: CYBERSHOT
Orientation: top - left
```
### These are incorporated into XML:

```
<fileobject>
...
<Manufacturer>SONY</Manufacturer>
<Model>CYBERSHOT</Model>
<Orientation>top - left</Orientation>
...
</fileobject>
```
—*UTF-8 — Special characters are automatically escaped.*

### XML namespaces can be used to prevent conflicts.

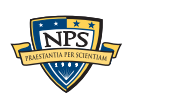

**UNCLASSIFIED**

Sunday, September 2, 12

### Resulting XML files can be distributed with images.

The XML file provides a key to the disk image:

\$ **ls -l /corp/images/nps/nps-2009-domexusers/** -rw-r--r-- 1 simsong admin 4238912226 Jan 20 13:16 nps-2009-realistic.aff -rw-r--r-- 1 simsong admin 38251423 May 10 23:58 nps-2009-realistic.xml  $\mathsf{S}$ 

### XML files:

 $\blacksquare$  Range from 10K — 100MB — 2GB

—*Depending on the complexity of the disk image.*

■ Only have files & orphans that are identified by SleuthKit

—*You can easily implement a "smart carver" that only carves unallocated sectors.*

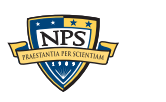

### Other ways to generate DFXML

### hashdeep, md5deep, sha1deep

- Hashing programs originally written by Jesse Kornblum
- Multithreaded since v4.0
- Create DFXML files of file names, sizes, MAC times, and hash values
- Only allocated files

#### tcpflow

■ tcpip session reconstruction originally written by Jeremy Elson

### PhotoRec & StegCarver

- Carving tools
- Use DFXML to say where the files were recovered from
- Allows results of different carving tools to be cross-validated.

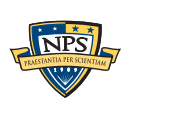

### Find out more about DFXML!

#### Download the paper:

■ [http://simson.net/clips/academic/2012.DI.dfxml.pdf](http://simson.net/working/dfxml.pdf)

Try out the fiwalk program:

■ <https://github.com/kfairbanks/sleuthkit>

Add support to your software!

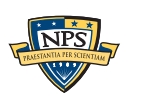

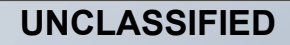

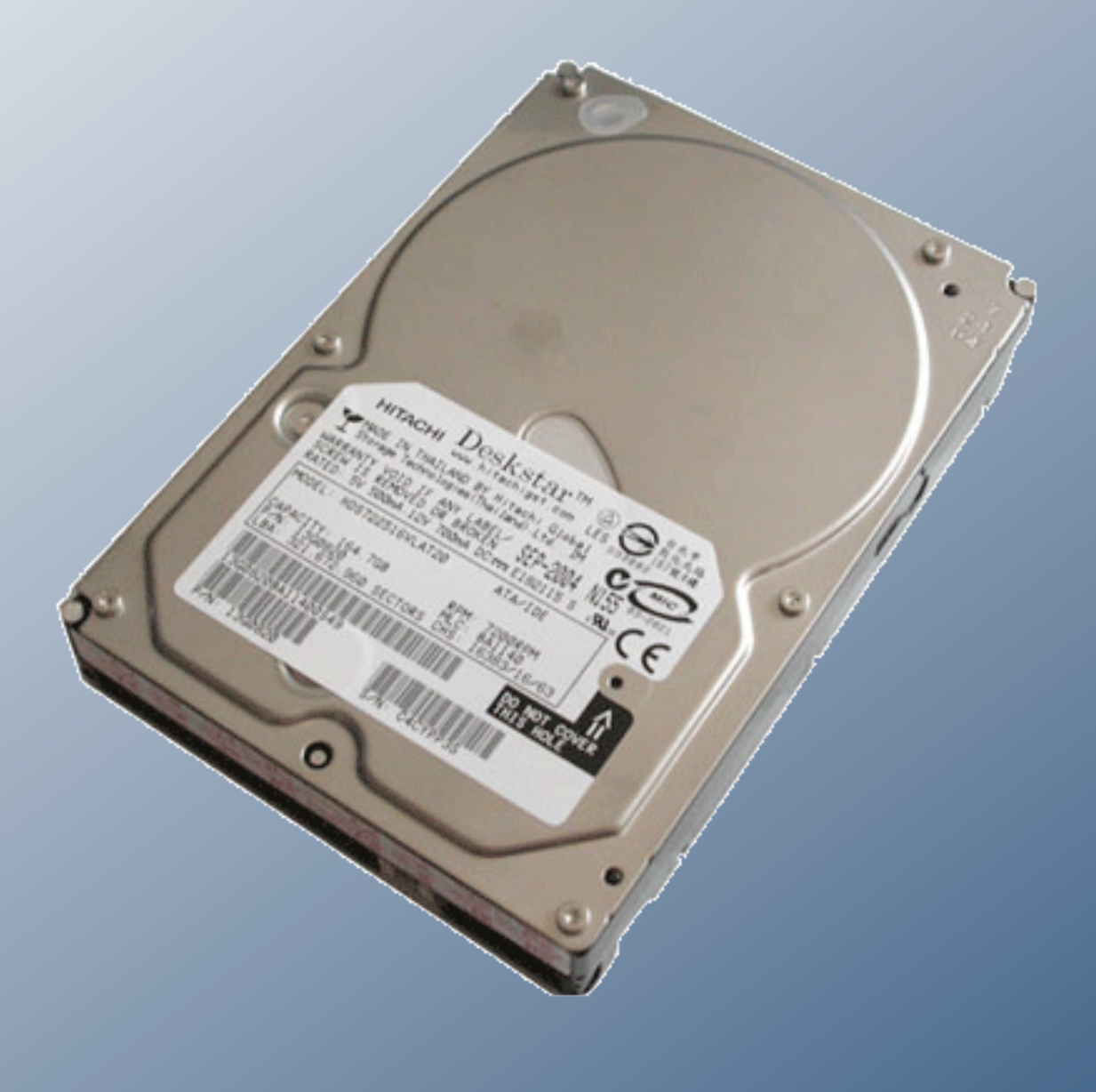

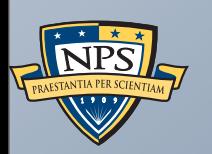

# bulk\_extractor 1.3 status report!

**UNCLASSIFIED**

Sunday, September 2, 12

# Stream-based forensics: Scan the disk from beginning to end; do your best.

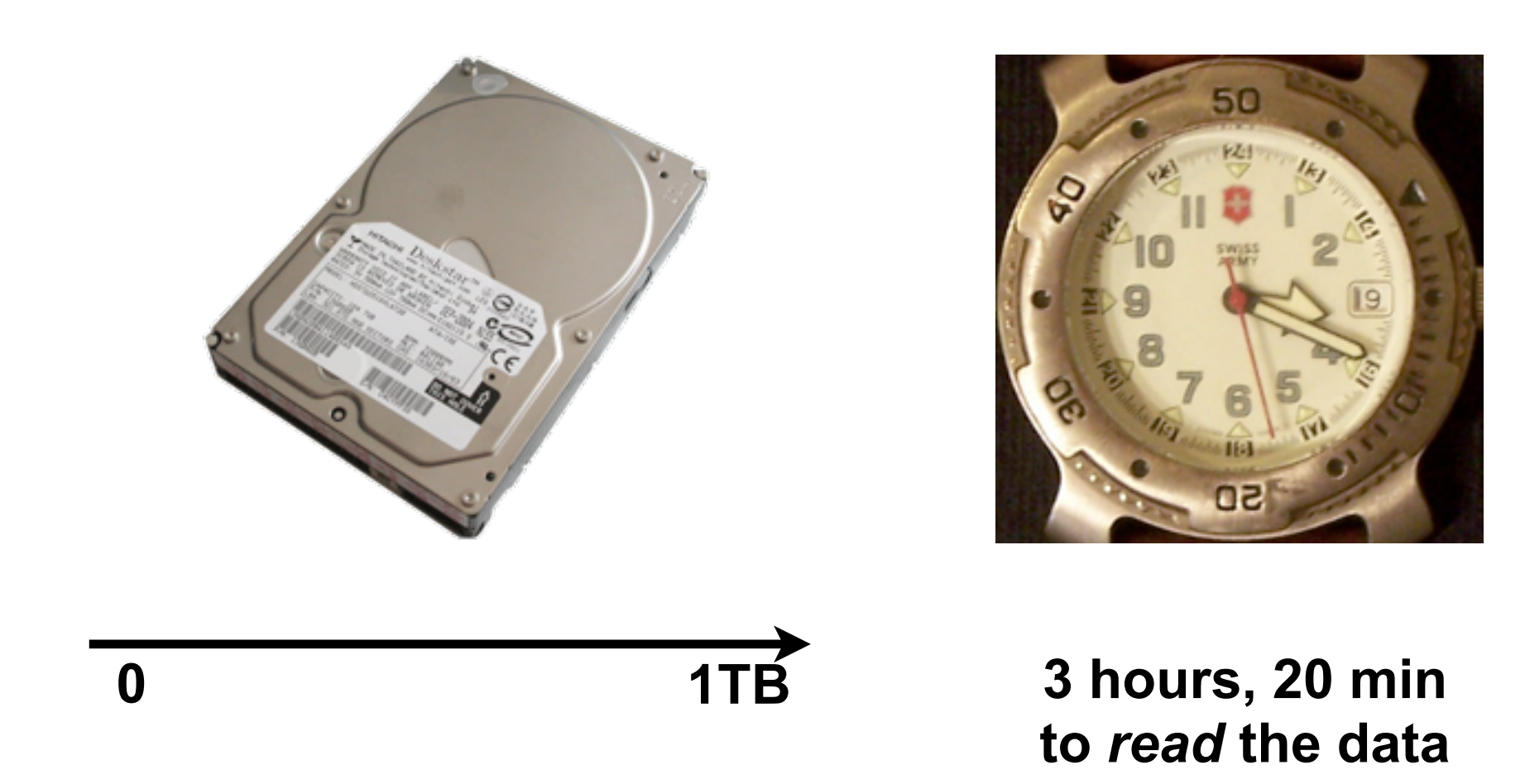

- 1. Read all of the blocks in order.
- 2. Look for information that might be useful.
- 3. Identify & extract what's possible in a single pass.

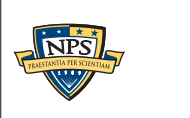

### Primary Advantage: Speed

No disk seeking.

Potential to read and process at disk's maximum transfer rate.

Potential for intermediate answers.

Reads all the data — allocated files, deleted files, file fragments.

■ Separate metadata extraction required to get the file names.

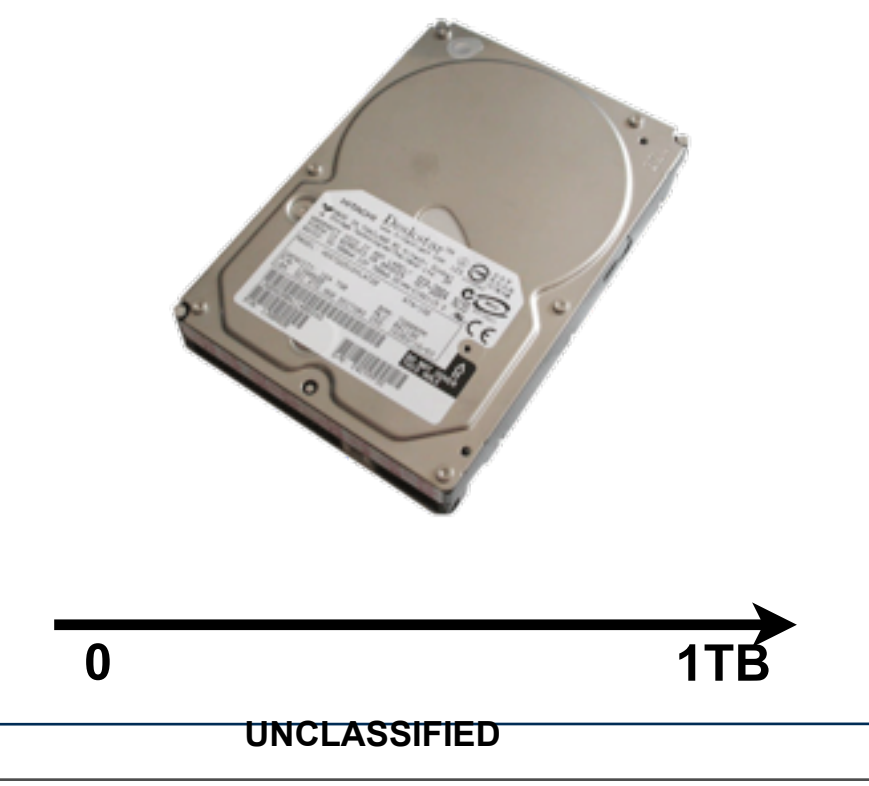

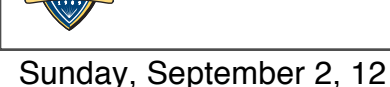

### bulk\_extractor and DFXML

### DFXML is used for:

- $\blacksquare$  Provenance On the cluster, we re-run bulk extractor as necessary
- $\blacksquare$  Performance testing Each module reports # of calls, time
- Checkpointing and restarting

### DFXML is *not* used for:

- Feature Files We wanted a file format that was compact and easy-to-parse
- Three fields on each line
	- —*Offset*
	- —*Feature*
	- —*Context*
	- —*[File name]*
- In retrospect, we probably should have used XML!

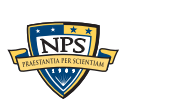

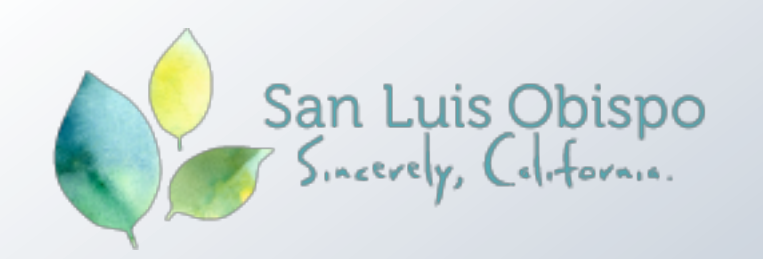

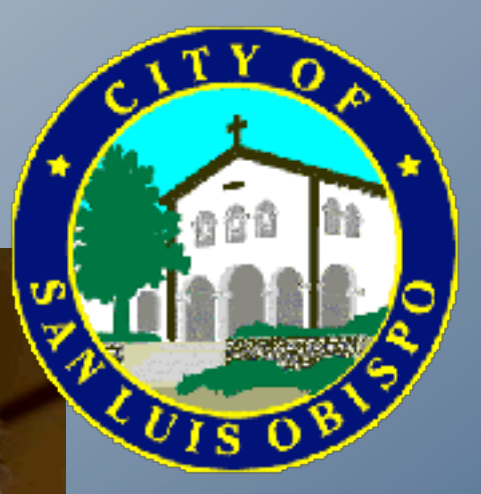

# San Luis Obispo is "the happiest<br>place in America"

Watch the video to find out why National Geographic named San Luis Obispo the top spot.

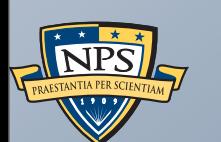

[http://www.sanluisobispovacations.com/](http://www.sanluisobispovacations.com)

# A bulk\_extractor Success Story

**UNCLASSIFIED**

# City of San Luis Obispo Police Department, Spring 2010

District Attorney filed charges against two individuals:

- Credit Card Fraud
- Possession of materials to commit credit card fraud.

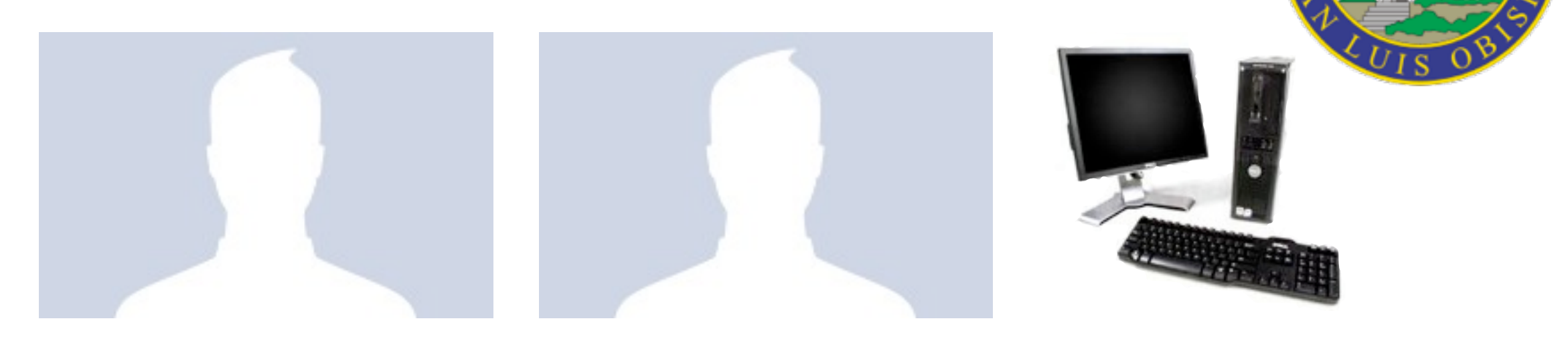

### Defendants:

- Arrested with a computer.
- Expected to argue that defends were unsophisticated and lacked knowledge.

### Examiner given 250GiB drive *the day before preliminary hearing.*

■ Typically, it would take several days to conduct a proper forensic investigation.

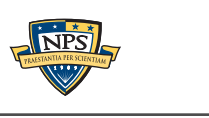

Sunday, September 2, 12

### bulk extractor found actionable evidence in 2.5 hours!

Examiner given 250GiB drive *the day before preliminary hearing.*

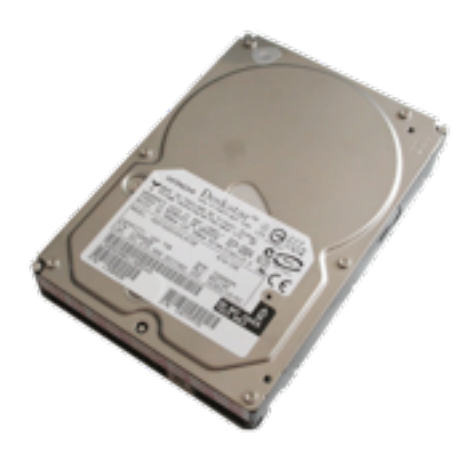

### Bulk extractor found:

- Over 10,000 credit card numbers on the HD (1000 unique)
- Most common email address belonged to the primary defendant (possession)
- The most commonly occurring Internet search engine queries concerned credit card fraud and bank identification numbers (intent)
- Most commonly visited websites were in a foreign country whose primary language is spoken fluently by the primary defendant.

Armed with this data, the DA was able to have the defendants held.

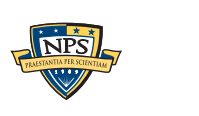

# *Faster* than conventional tools. Finds data that other tools miss.

Runs 2-10 times faster than EnCase or FTK *on the same hardware.*

■ bulk extractor is multi-threaded; EnCase 6.x and FTK 3.x have little threading.

#### Finds stuff others miss.

- "Optimistically" decompresses and re-analyzes all data.
- Finds data in browser caches (downloaded with zip/gzip), and in many file formats.

#### Presents the data in an easy-to-understand report.

- Produces "histogram" of email addresses, credit card numbers, etc.
- Distinguishes primary user from incidental users.

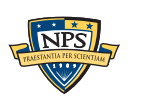

### bulk\_extractor performance scales linearly with # cores.

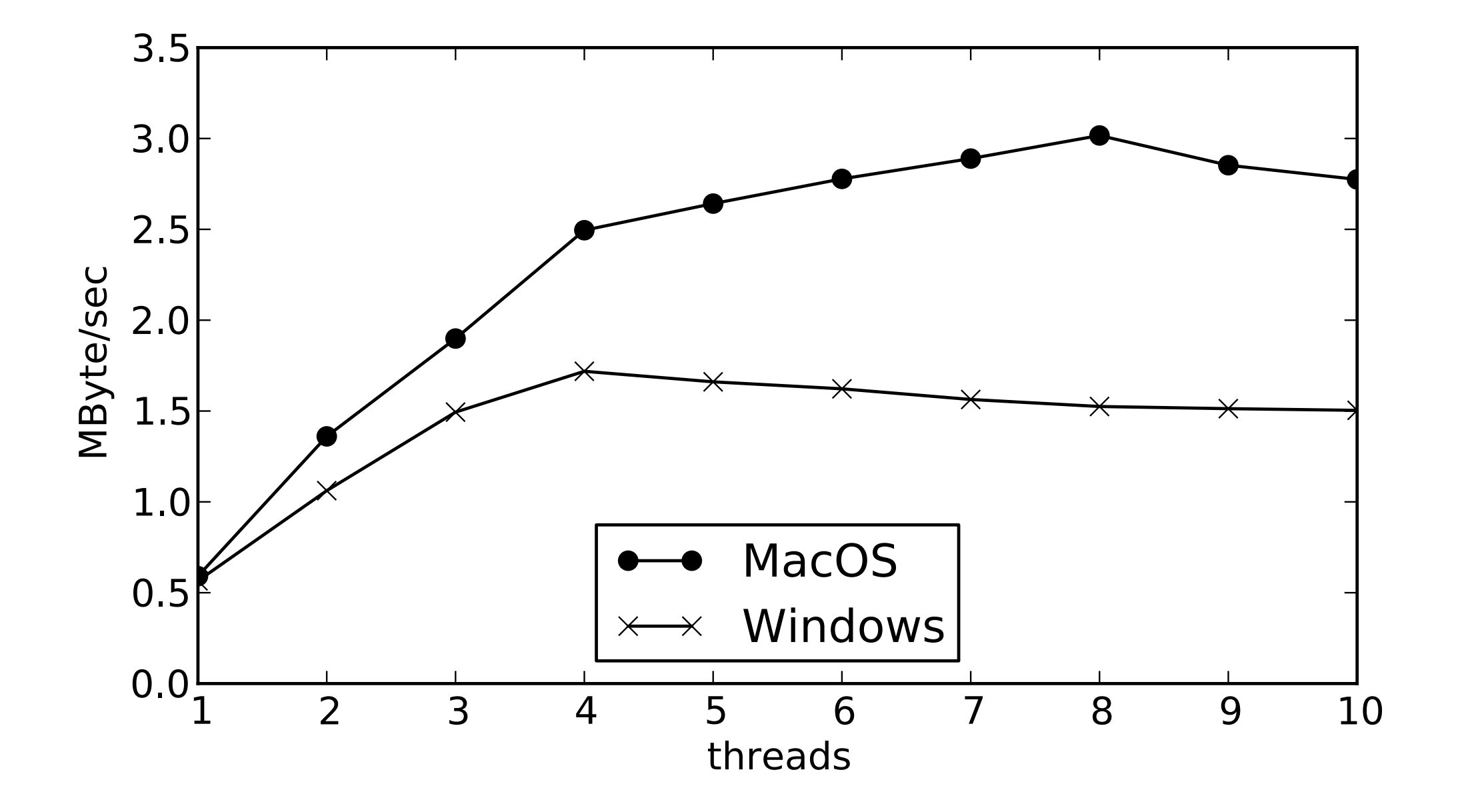

MacBook Pro with 4 physical cores, 4 hyper-threaded cores

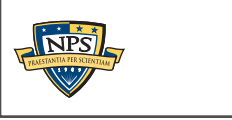

**UNCLASSIFIED**

**SBUFs** 

# bulk\_extractor has *multiple* feature extractors. Each scanner runs in order. (Order doesn't matter.)

#### Scanners can be turned on or off

- Useful for debugging.
- AES key scanner is *very slow* (off by default)

#### Some scanners are *recursive.*

- *e.g.* scan zip will find zlib-compressed regions
- An **sbuf** is made for the decompressed data
- The data is re-analyzed by the other scanners
	- —*This finds email addresses in compressed data!*

### Recursion used for:

- Decompressing ZLIB, Windows HIBERFILE,
- Extracting text from PDFs
- Handling compressed browser cache data

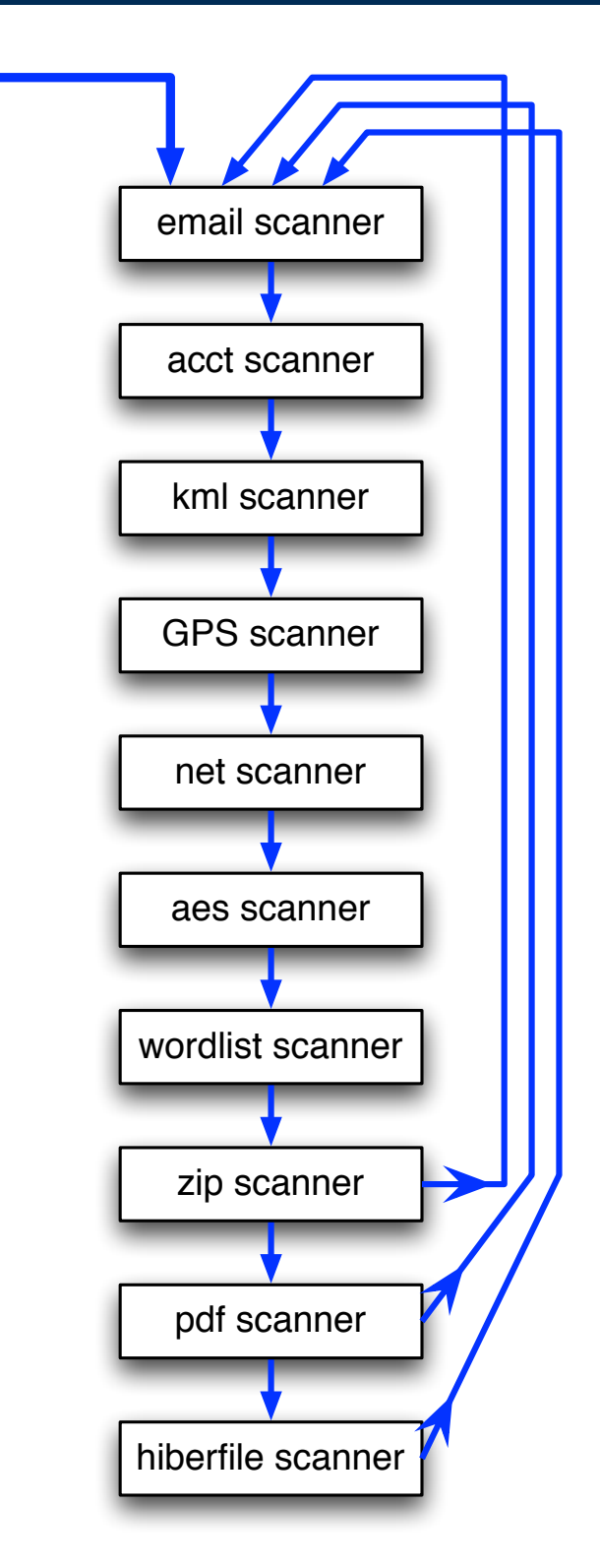

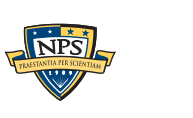

# Recursion requires a *new way* to describe offsets. bulk\_extractor introduces the "forensic path."

Consider an HTTP stream that contains a GZIP-compressed email:

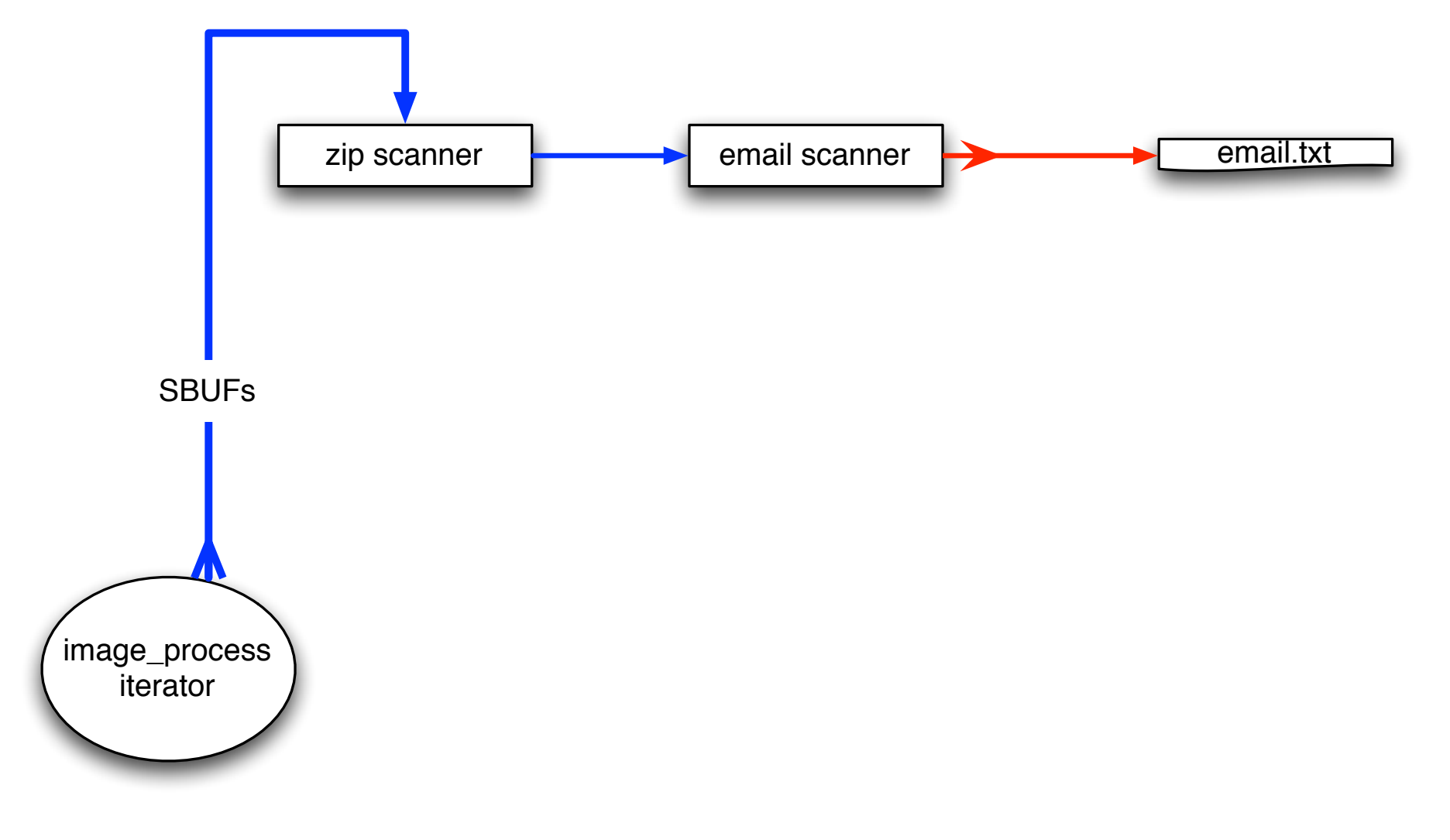

#### We can represent this as:

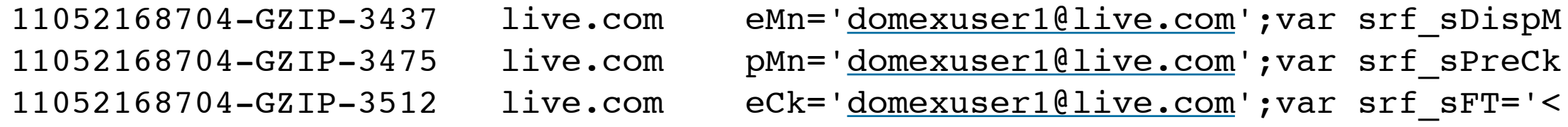

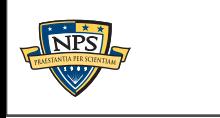

### bulk\_extractor: current status and future goals

#### Scanners:

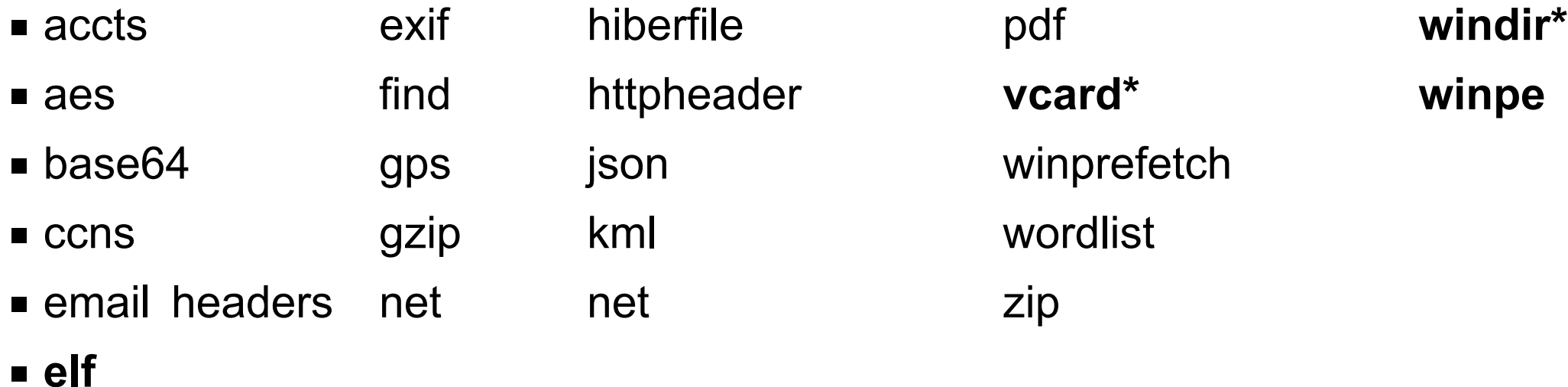

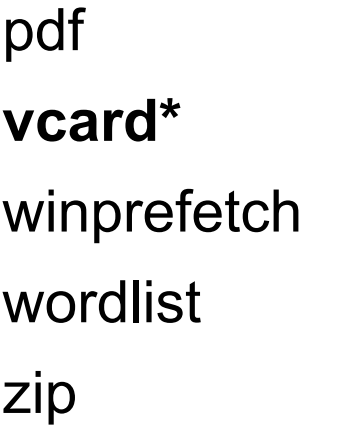

### Currently under development:

- bulk (detects encrypted data)
- RAR, RAR2
- LZMA
- BZIP
- Improved handling of Unicode.
- NTFS

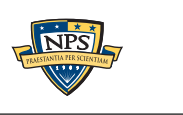

### bulk\_extractor: get it today! Download from [http://afflib.org/](http://afflib.org)

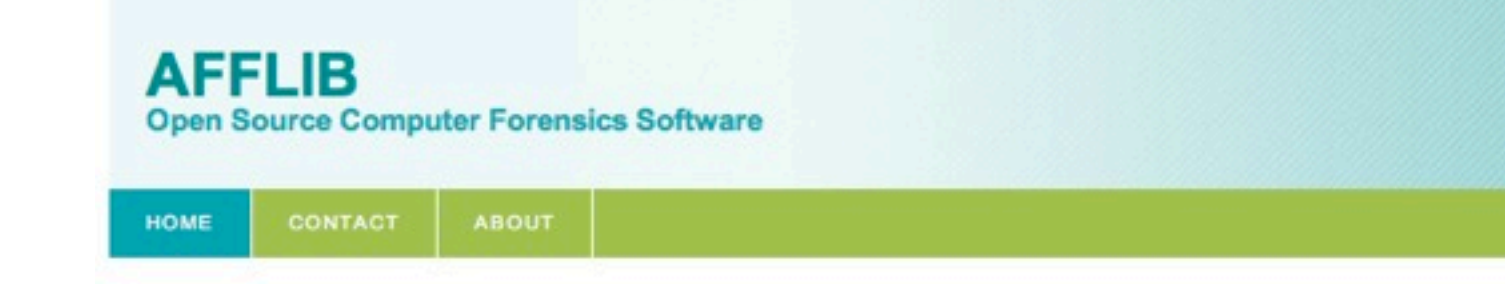

#### **Welcome to AFFLIB.ORG**

This server is the distribution site for currents and archival releases of forensic software by Simson L. Garfinkel. All of the software distributed at this server is either covered by a liberal Open Source license agreement or is in the public domain.

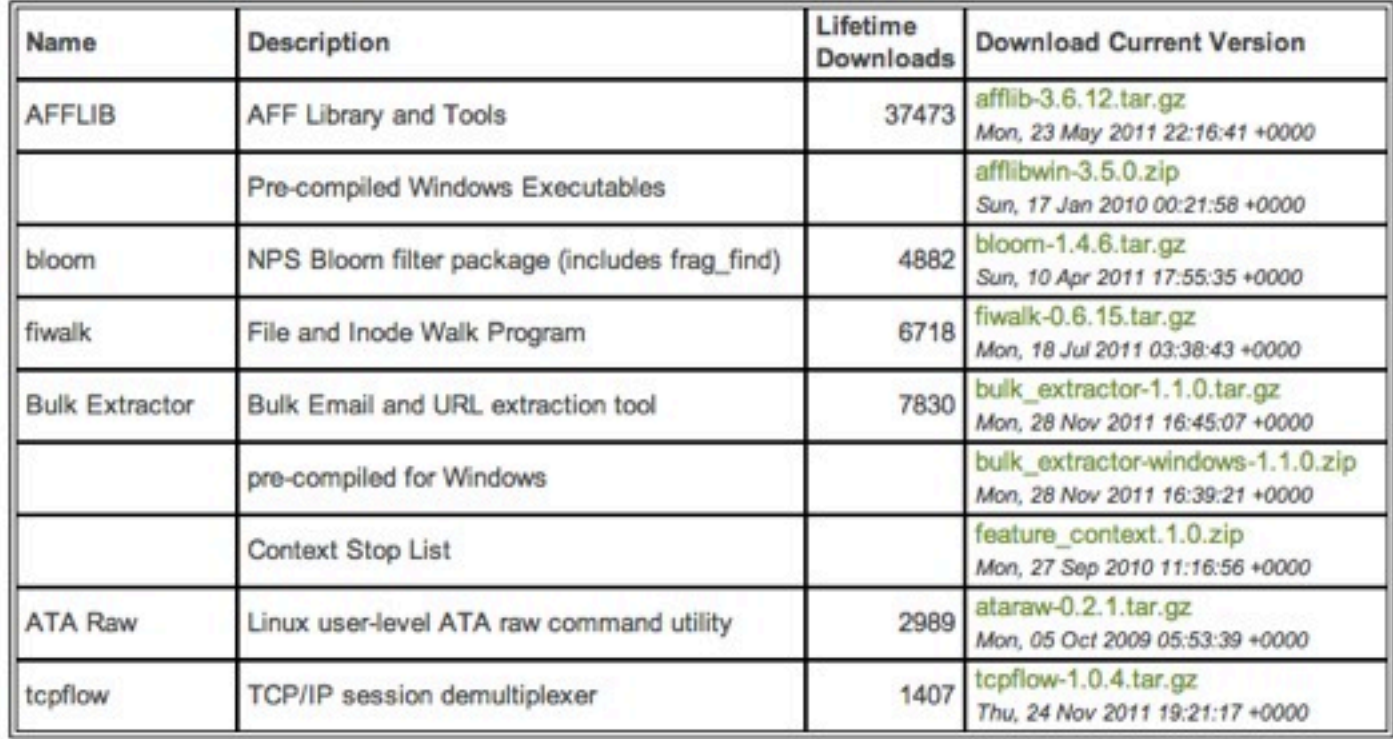

### [http://simson.net/working/bulk\\_extractor.pdf](http://simson.net/working/bulk_extractor.pdf)

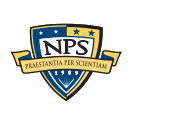

**UNCLASSIFIED**

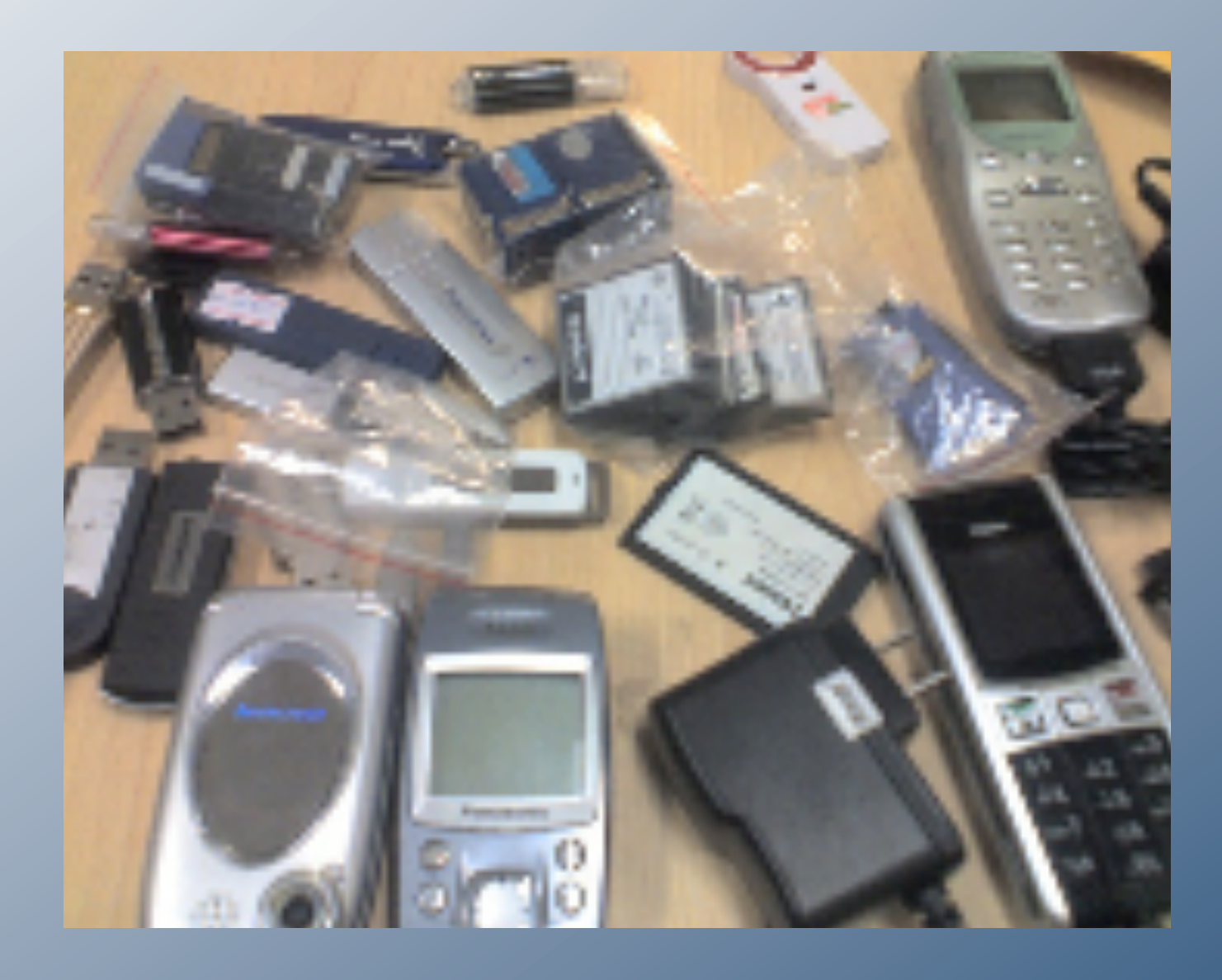

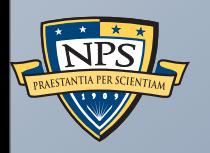

# Creating Forensic Corpora

**UNCLASSIFIED**

Sunday, September 2, 12

# Digital forensics is at a turning point. Yesterday's work was primarily *reverse engineering*.

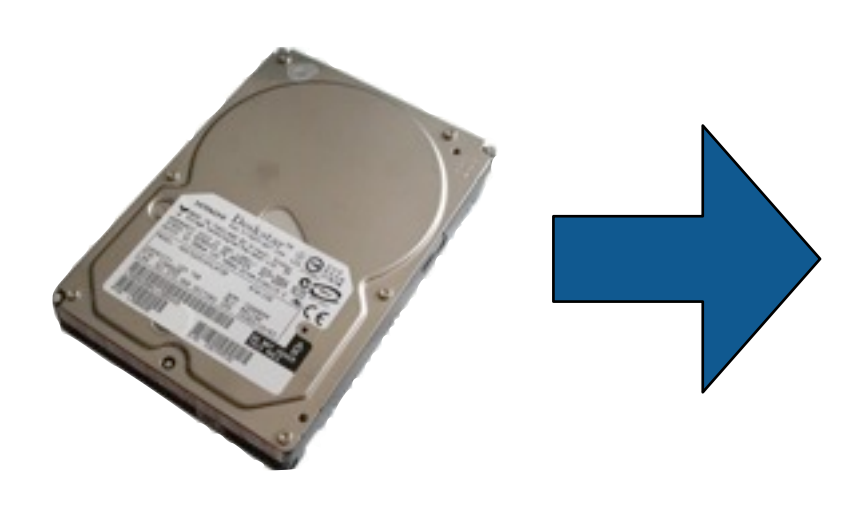

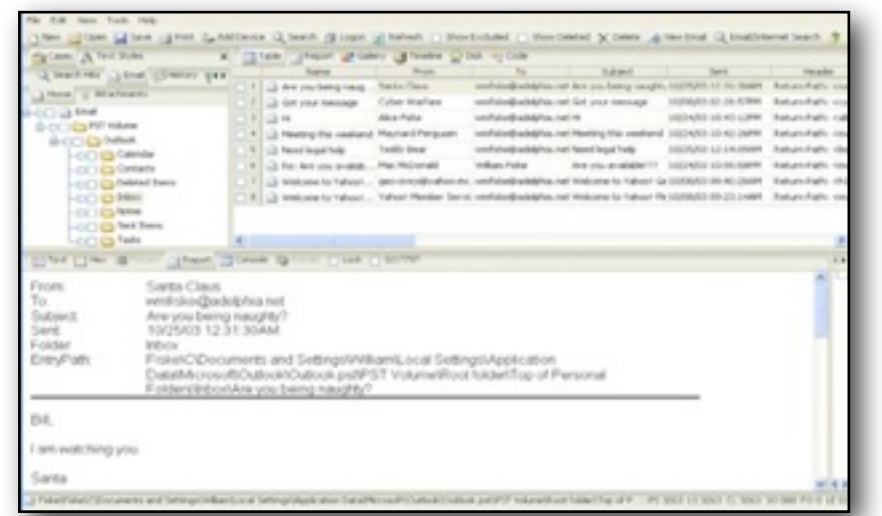

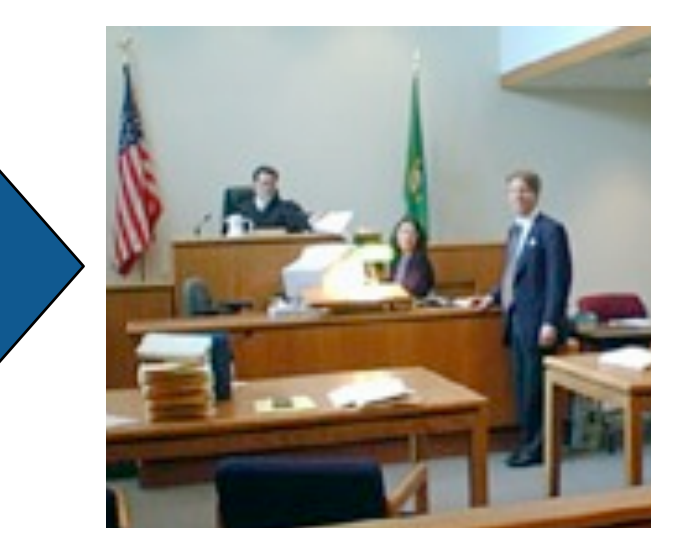

### Key technical challenges:

- Evidence preservation.
- File recovery (file system support); Undeleting files
- Encryption cracking.
- Keyword search.

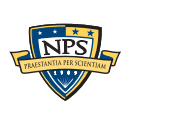

**UNCLASSIFIED**

# Today's work is increasingly *scientific.*

### Evidence Reconstruction

- Files (fragment recovery carving)
- Timelines (visualization)

Clustering and data mining

Social network analysis

Sense-making

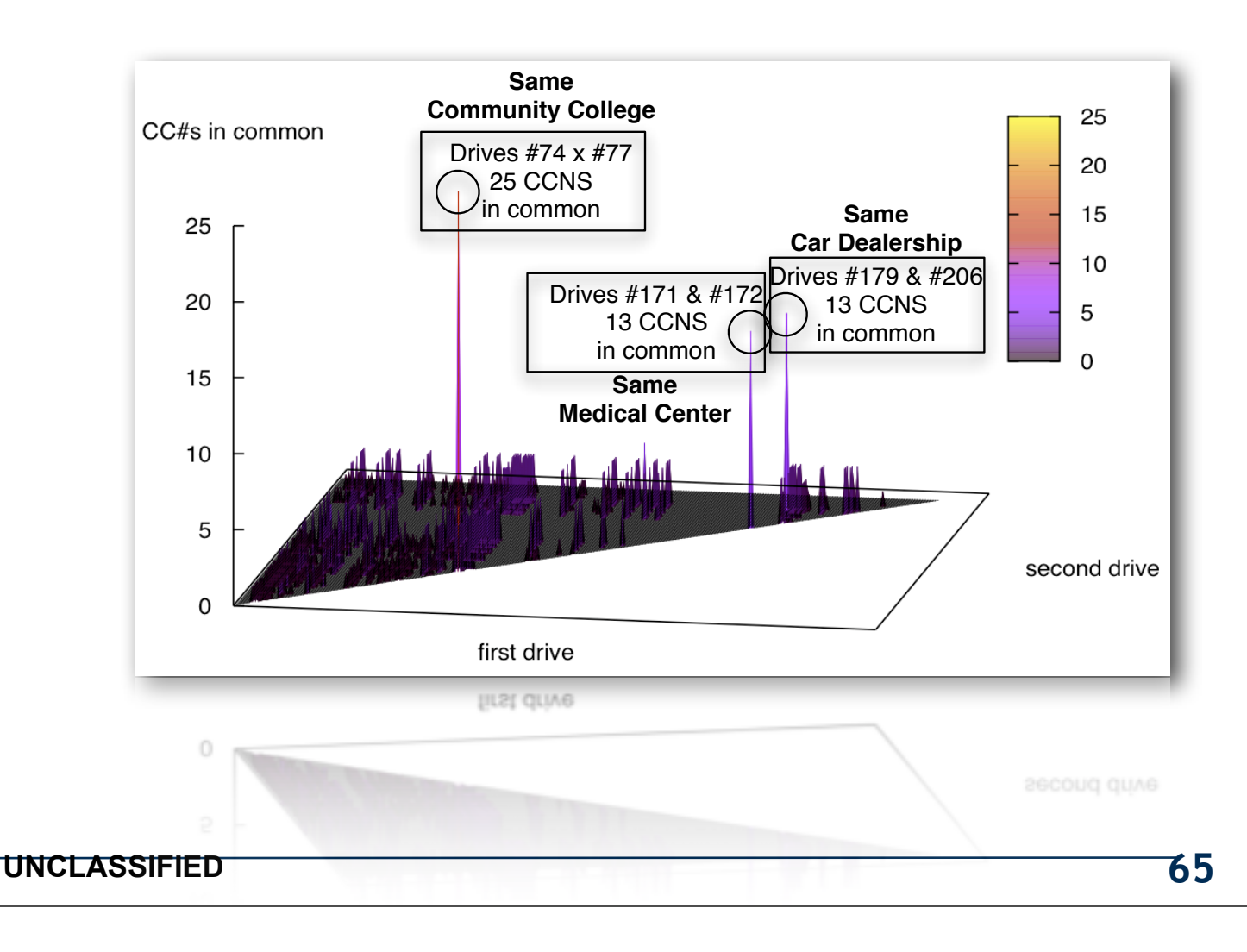

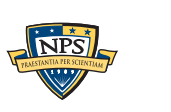

### Science requires the *scientific process.*

### Hallmarks of Science:

- Controlled and repeatable experiments.
- No privileged observers.

### Why repeat some other scientist's experiment?

- Validate that an algorithm is properly implemented.
- Determine if *your* new algorithm is better than *someone else's* old one.
- (Scientific confirmation? perhaps for venture capital firms.)

#### *We can't do this today.*

- People work with their own data
	- —*Can't sure because of copyright & privacy issues.*
- People work with "evidence"
	- —*Can't discuss due to legal sensitivities.*

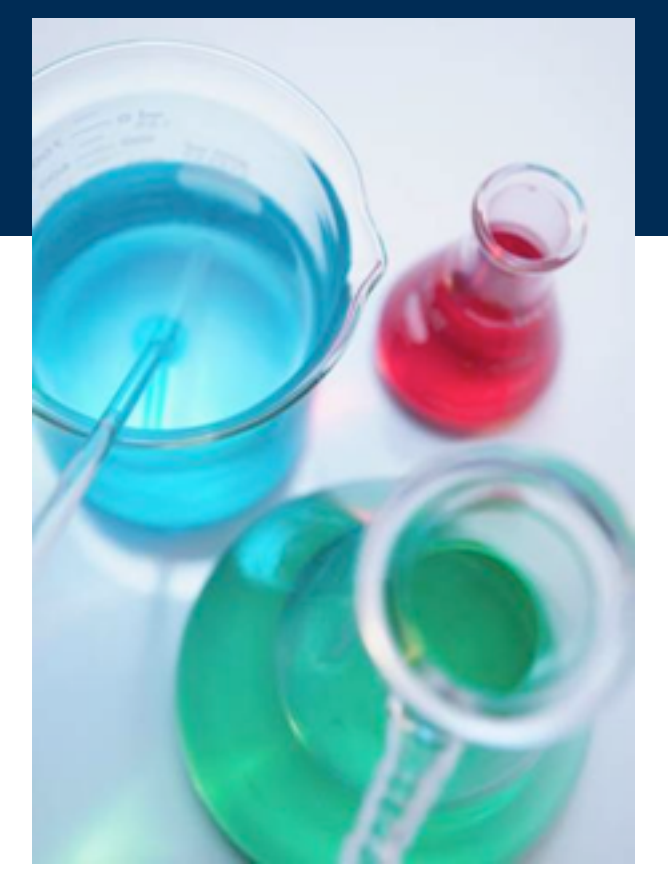

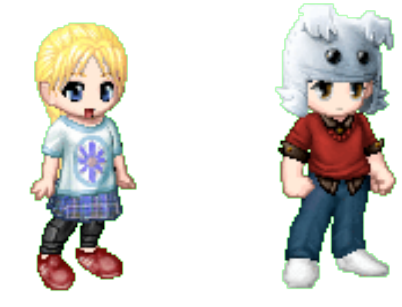

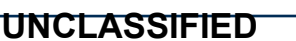

### We do science with "real data."

### The Real Data Corpus (30TB)

- Disks, camera cards, & cell phones purchased on the secondary market.
- Most contain data from previous users.
- Mostly acquire outside the US:

—*Canada, China, England, Germany, France, India, Israel, Japan, Pakistan, Palestine, etc.*

■ Thousands of devices (HDs, CDs, DVDs, flash, etc.)

### Mobile Phone Application Corpus

■ Android Applications; Mobile Malware; etc.

The problems we encounter obtaining, curating and exploiting this data mirror those of national organizations

—*Garfinkel, Farrell, Roussev and Dinolt, [Bringing Science to Digital Forensics with](http://www.simson.net/clips/academic/2009.DFRWS.Corpora.pdf)  [Standardized Forensic Corpora,](http://www.simson.net/clips/academic/2009.DFRWS.Corpora.pdf) DFRWS 2009 [http://digitalcorpora.org/](http://digitalcorpora.org)* 

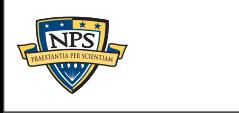

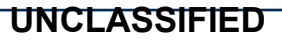

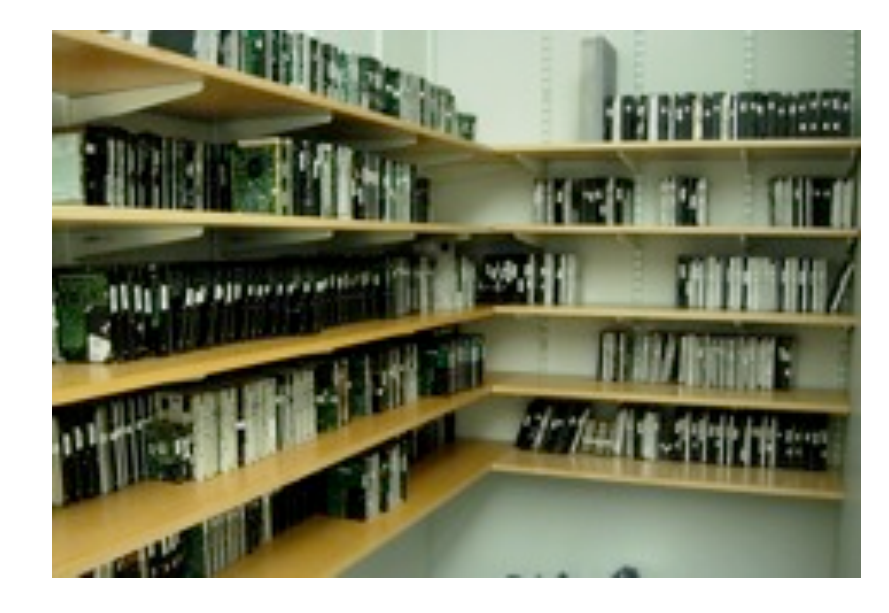

### Digital Forensics education needs fake data!

### To teach forensics, we need complex data!

- Disk images
- Memory images
- Network packets

### Some teachers get used hard drives from eBay.

- Problem: you don't know what's on the disk.
	- —*Ground Truth.*
	- —*Potential for illegal Material distributing porn to minors is illegal.*

### Some teachers have students examine other student machines:

- Self-examination: students know what they will find
- Examining each other's machines: potential for inappropriate disclosure

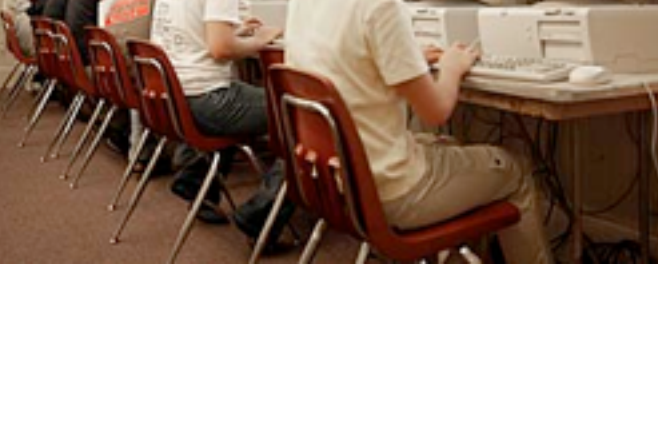

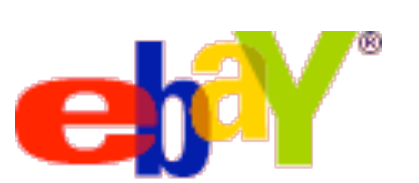

### We assemble data that can be freely redistributed.

### Files from US Government Web Servers (500GB)

- ≈1 million heterogeneous files
	- —*Documents (Word, Excel, PDF, etc.); Images (JPEG, PNG, etc.)*
	- —*Database Files; HTML files; Log files; XML*
- Freely redistributable; Many different file types
- This database was surprising difficulty to collect, curate, and distribute:
	- —*Scale created data collection and management problems.*
	- —*Copyright, Privacy & Provenance issues.*

### Advantage over flickr & youtube: persistence & copyright

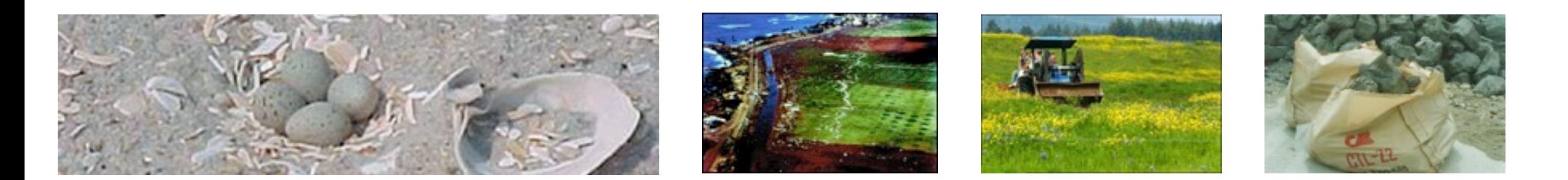

 **<abstract>NOAA&apos;s National Geophysical Data Center (NGDC) is building high-resolution digital elevation models (DEMs) for select U.S. coastal regions. … </abstract>**

 **<abstract>This data set contains data for birds caught with mistnets and with other means for sampling Avian Influenza (AI)….</abstract>**

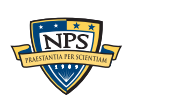

**UNCLASSIFIED**

### Our fake data can also be freely redistributed.

### Test and Realistic Disk Images (1TB)

- Mostly Windows operating system.
- Some with complex scenarios to facilitate forensics education.
	- —*NSF DUE-0919593*

### University harassment scenario

- Network forensics browser fingerprinting, reverse NAT, target identification.
- 50MB of packets

### Company data theft & child pornography scenario.

- Multi-drive correction.
- Hypothesis formation.
- Timeline reconstruction.
	- —*Disk images, Memory Dumps, Network Packets*

### Download this and more from [http://digitalcorpora.org/](http://digitalcorpora.org) !

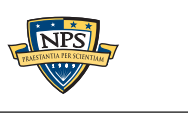

**UNCLASSIFIED**

### In conclusion...

### DFXML is a powerful tool for integrating forensic tools.

■ And we are using it!

### bulk extractor is a powerful tool for getting information out of data

- Disk images
- memory dumps
- cell phones
- etc.

### We have "fake data" and "real data" that we can share!

- Disk images
- Memory dumps
- cell phones
- packet captures

Questions?

Simson L. Garfinkel email: slgarfin@nps.edu phone: 202-649-0029 http://simson.net/

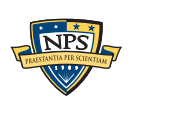